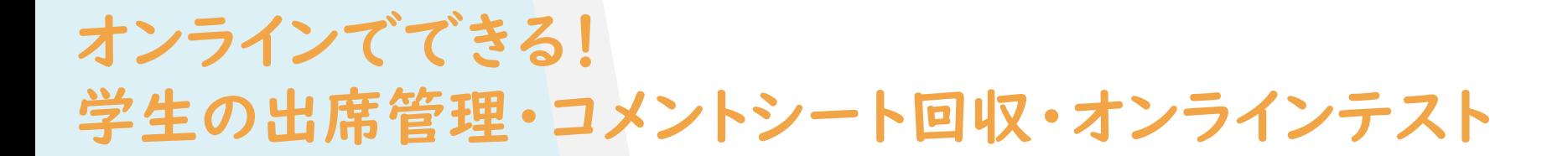

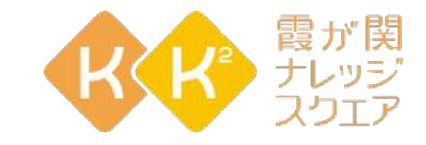

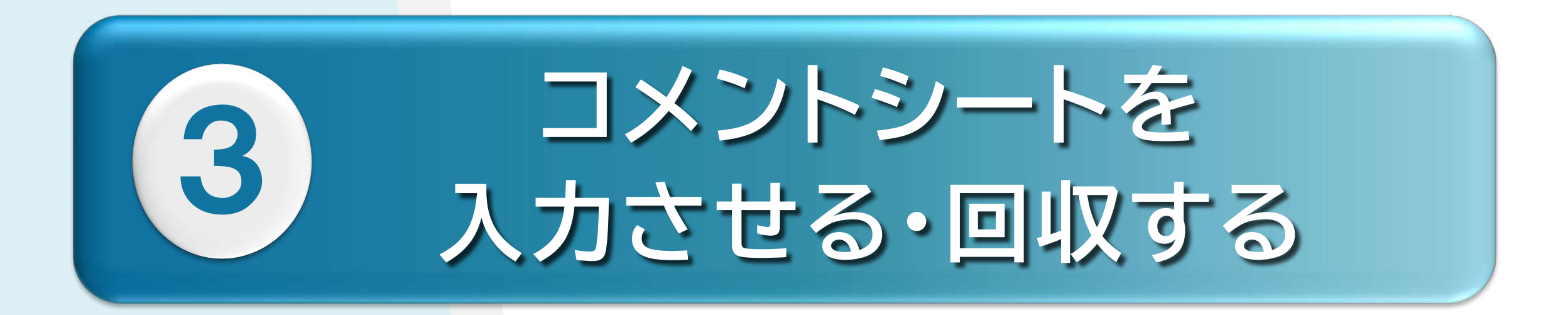

Digital Presentation Platform

3-1.事前準備(第1回のみ) 3-2.授業当日 3-3.授業終了後

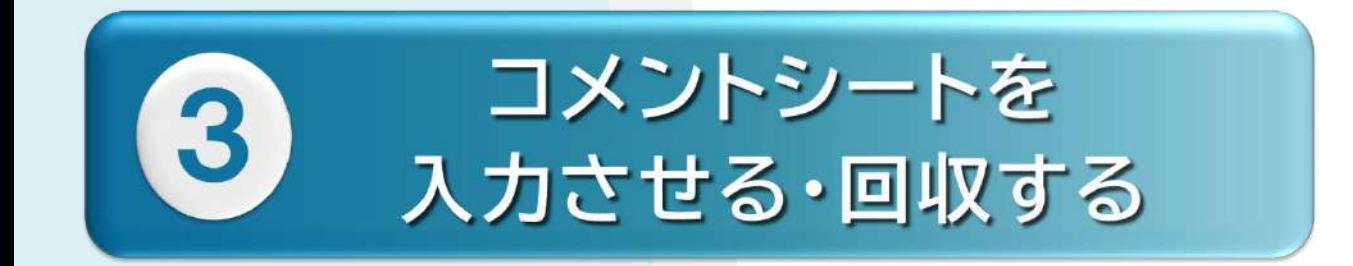

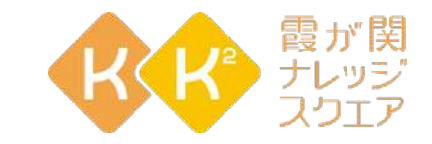

# 3-1.事前準備(第1回のみ)

Digital Presentation Platform

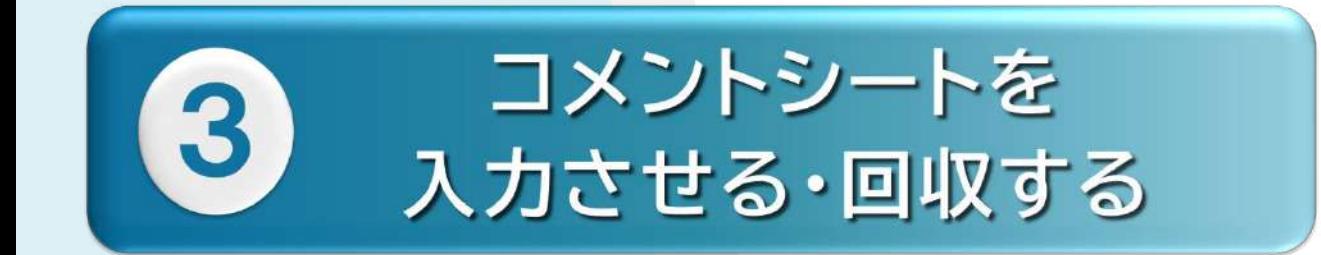

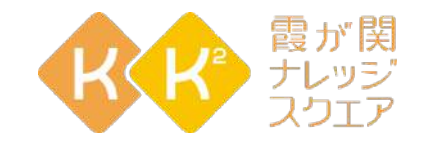

#### DPPのアンケート機能を利用

### **出席を取る・管理する と手順は同じ**

# **プログラム(授業名)の登録**

Digital Presentation Platform **基本情報登録修正画面で 内容(アンケート情報の登録)の登録**

#### 「RAプログラム検索」をクリック RA管理から

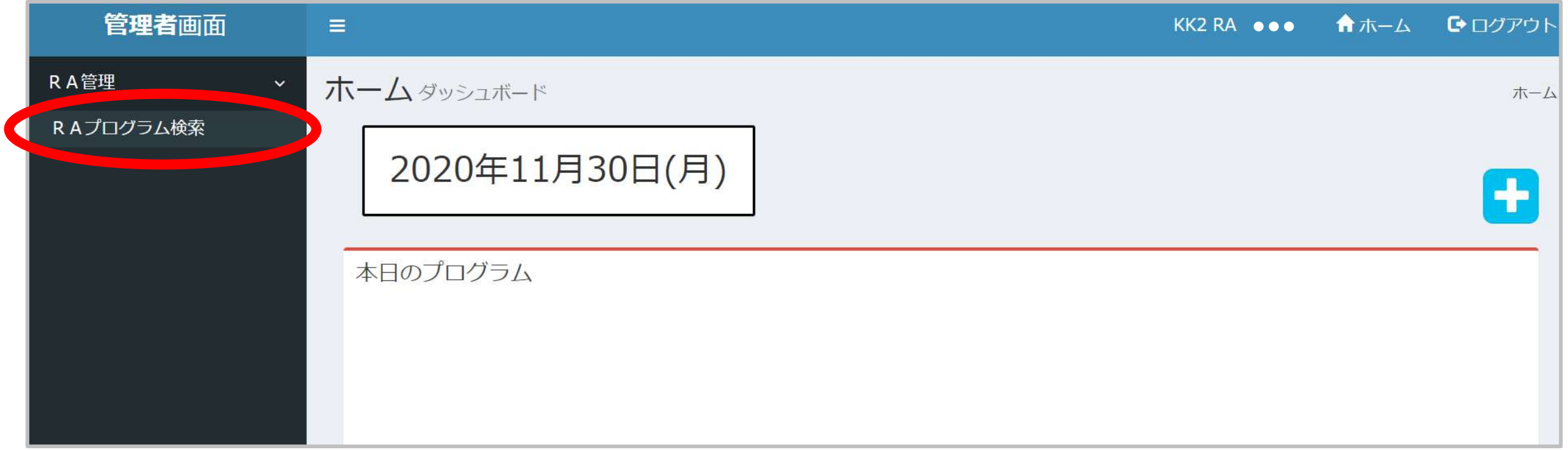

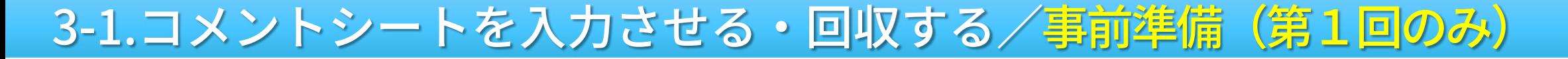

# 筋親登録 をクリック

**KKK** 

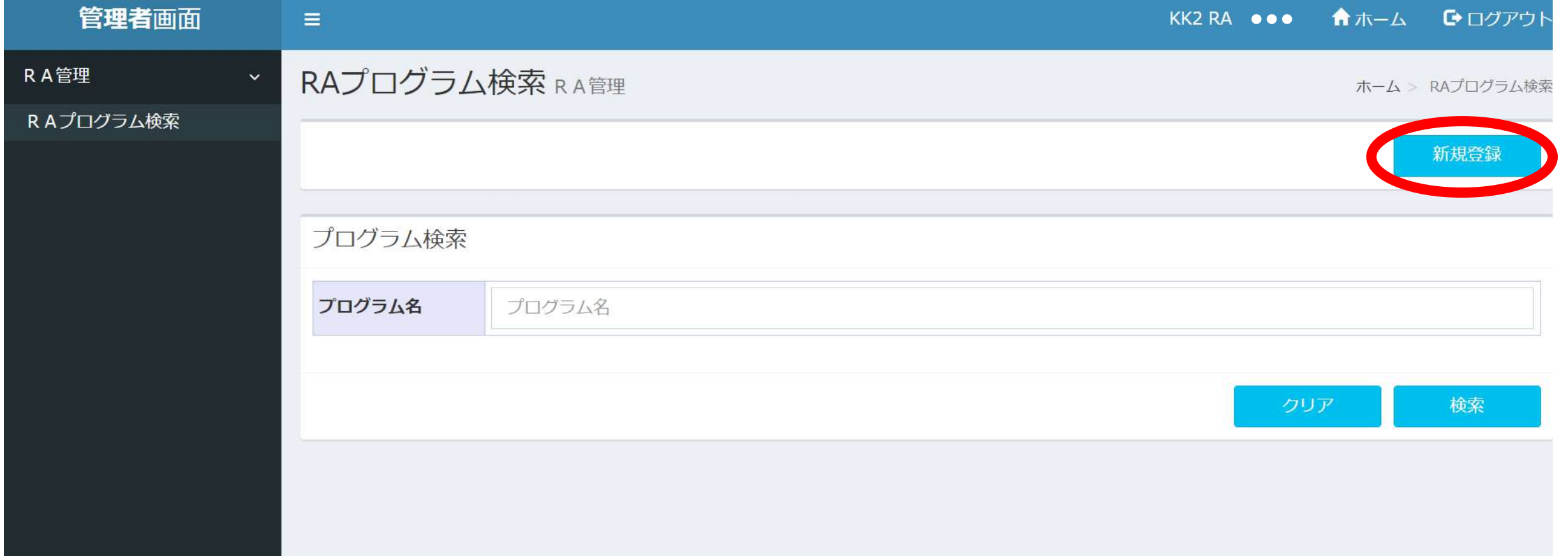

#### プログラム登録ウィンドが表示される プログラム名=授業名(プログラム名は簡易的なものでOK) 開催日・開催時刻=授業の開催日程 を入力し | 新規作成| をクリック

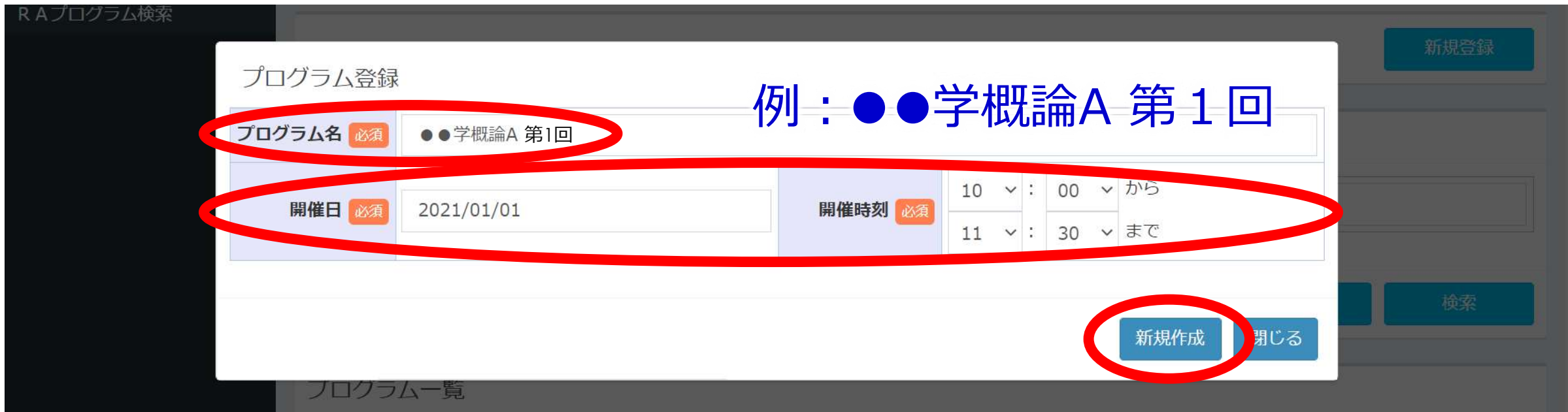

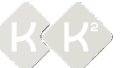

#### 3-1.コメントシートを入力させる・回収する/事前準備(第1回のみ) 「以下の情報のプログラムを作成します。よろしいですか」 と表示されるので OK をクリック

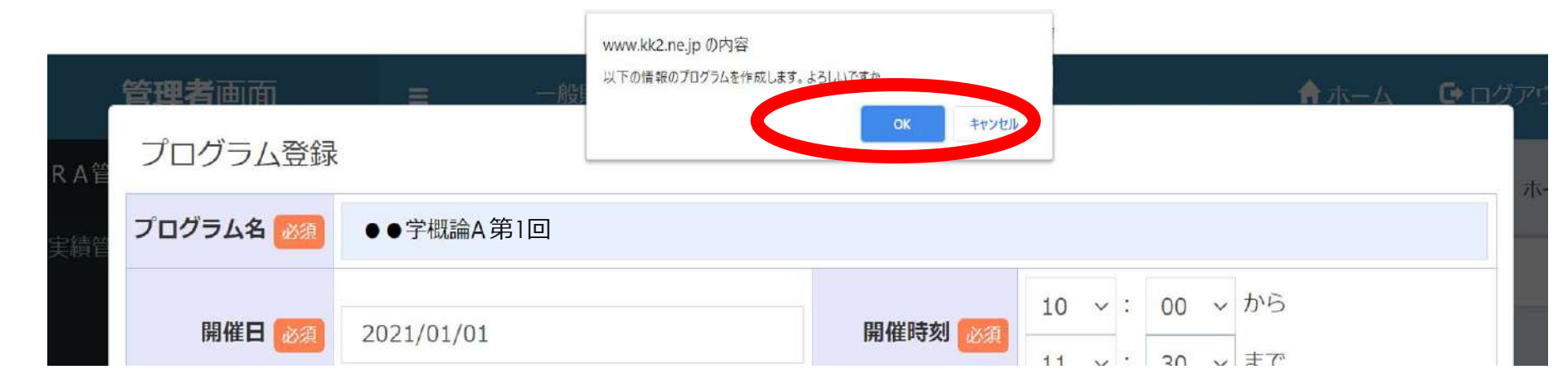

#### 「登録が完了しました」と表示されるので OK をクリック

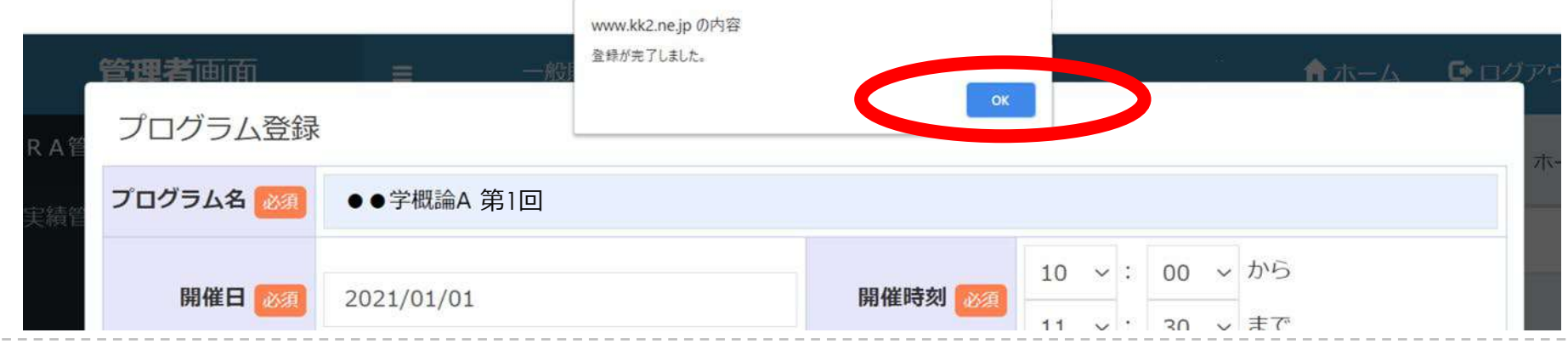

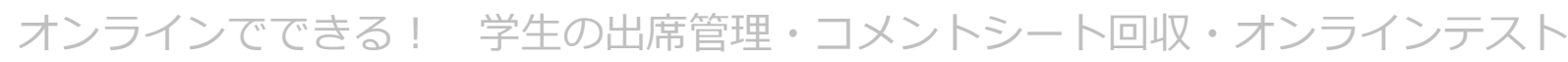

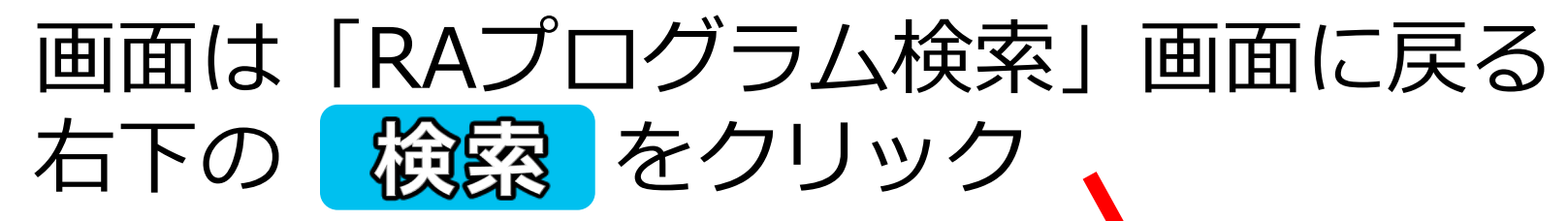

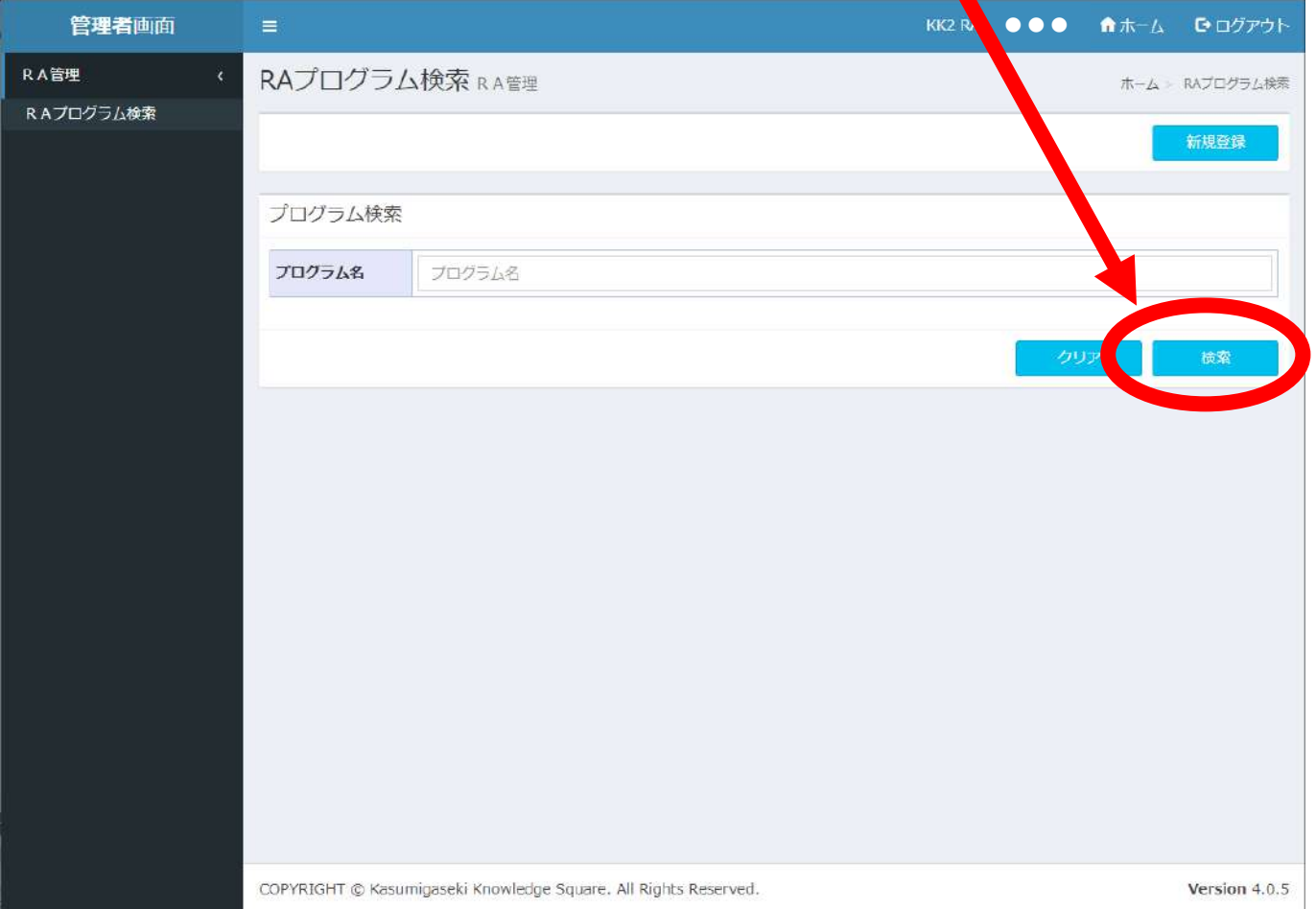

#### プログラム(授業)が 表示される ●●●

RA管理

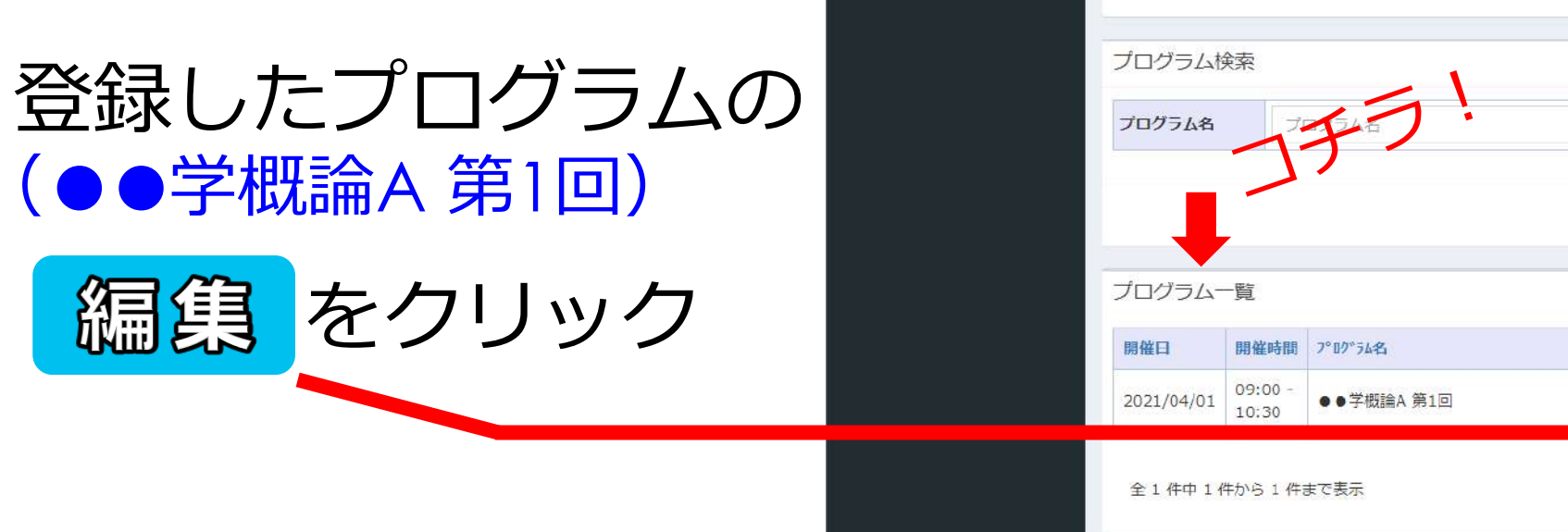

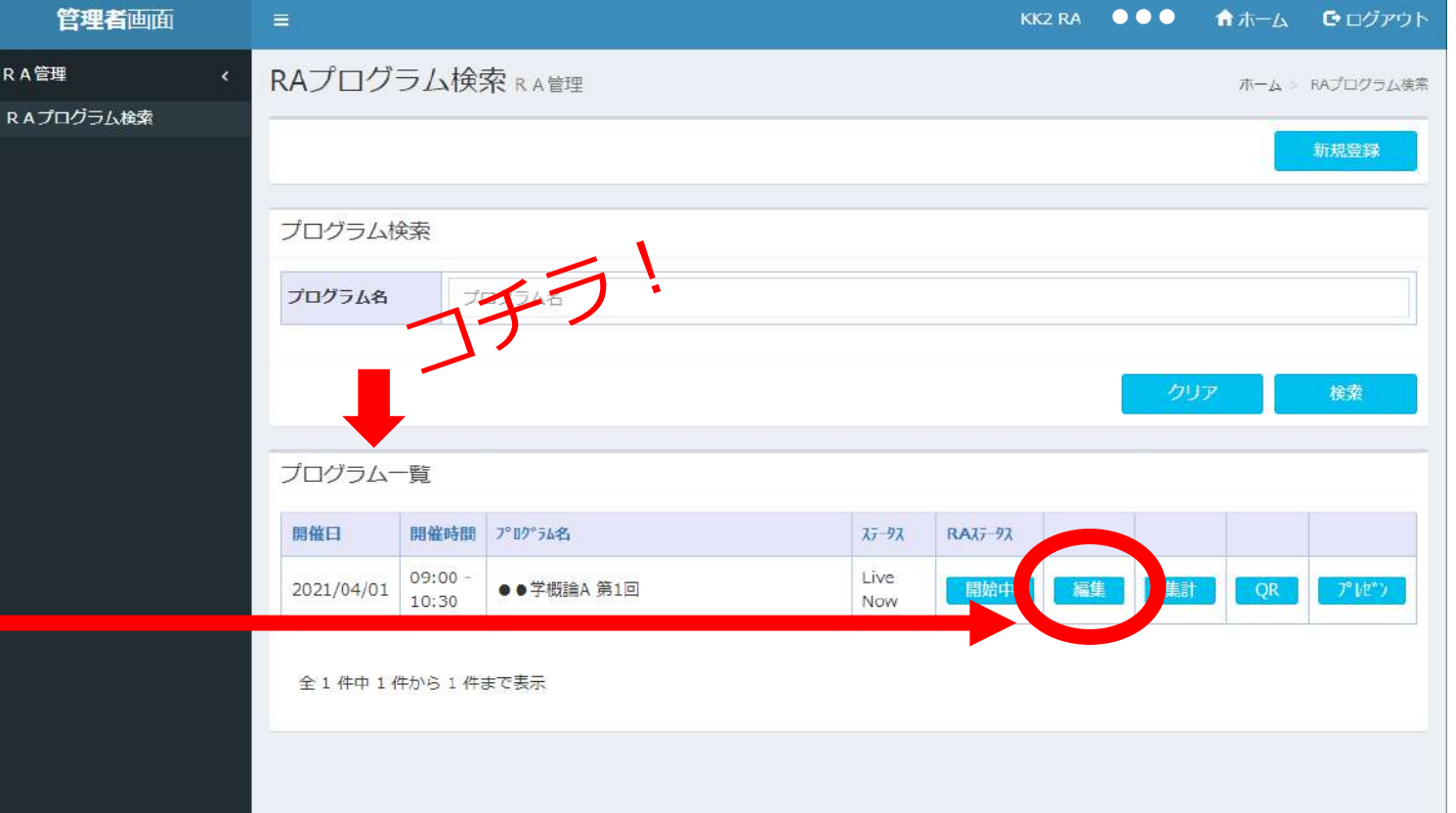

管理者画

RA管理 RAプログラム検索

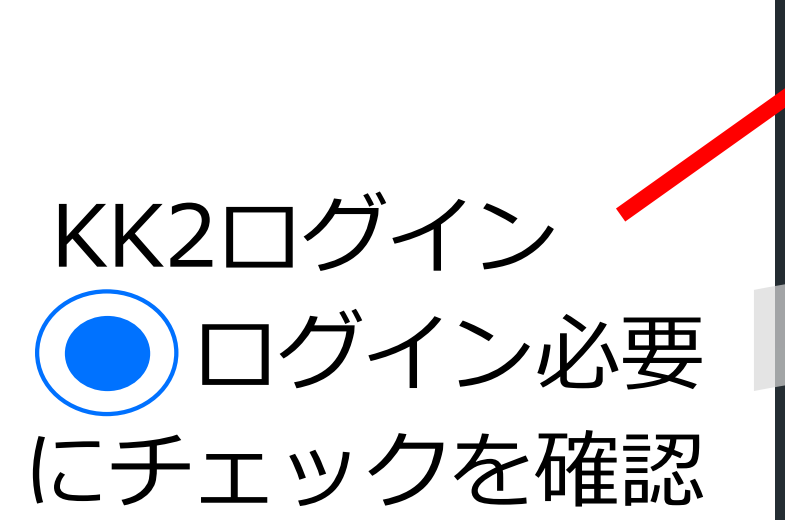

(授業の編集画面)

「基本情報登録修正」画面

に遷移

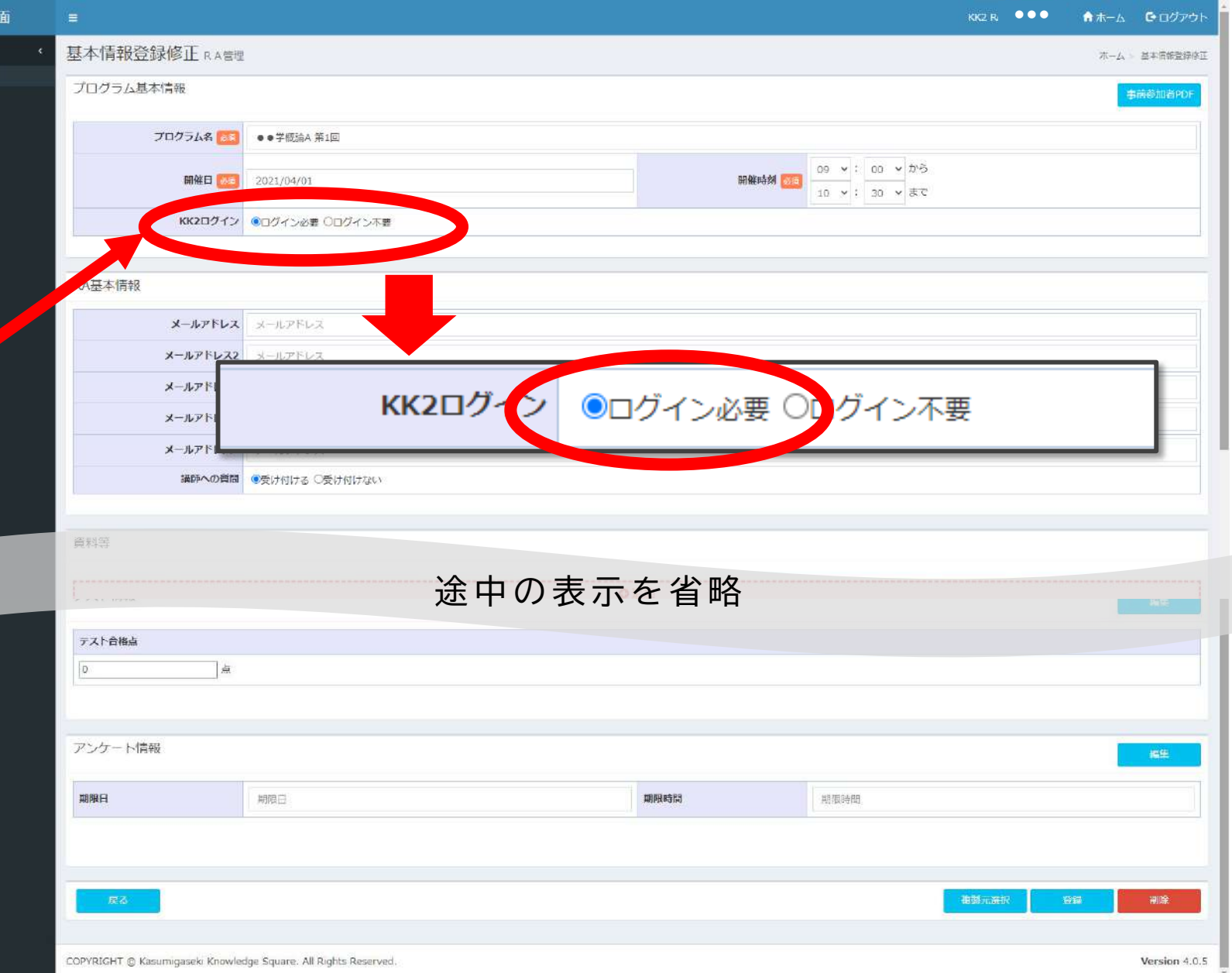

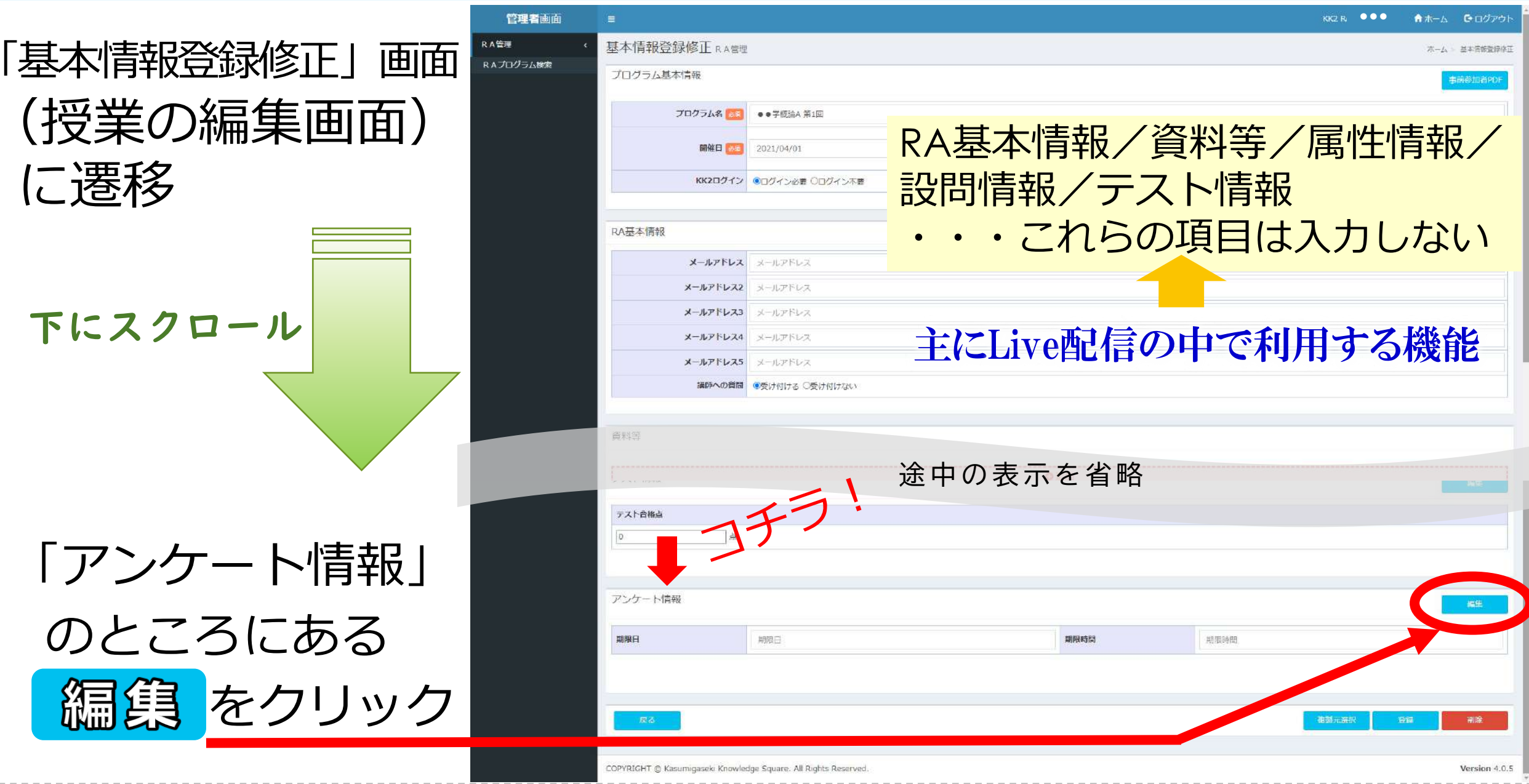

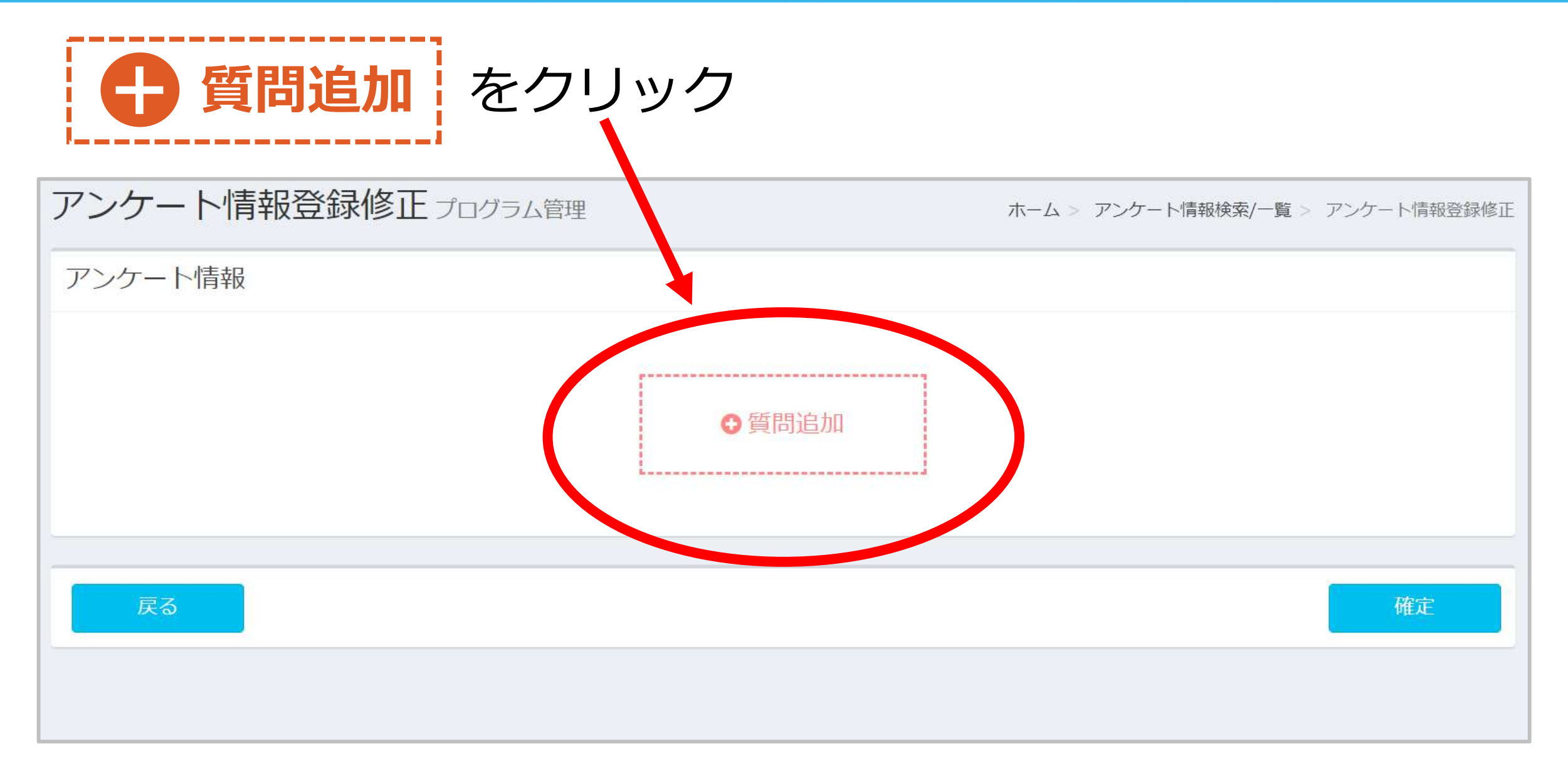

### **選択式**の場合は**「質問」**と**「選択肢の回答内容」**を入力

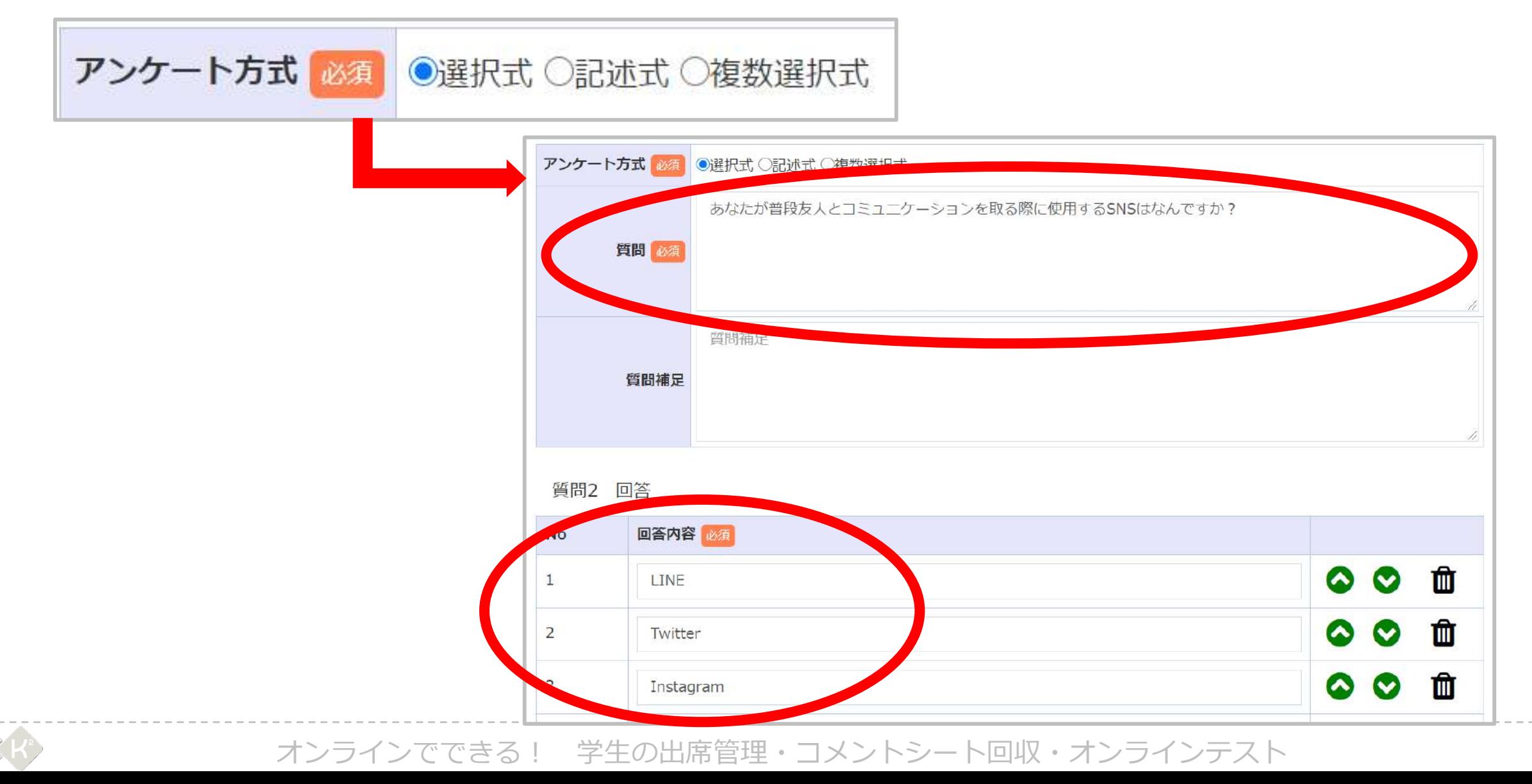

12

#### **記述式**の場合は**「質問」**のみを入力

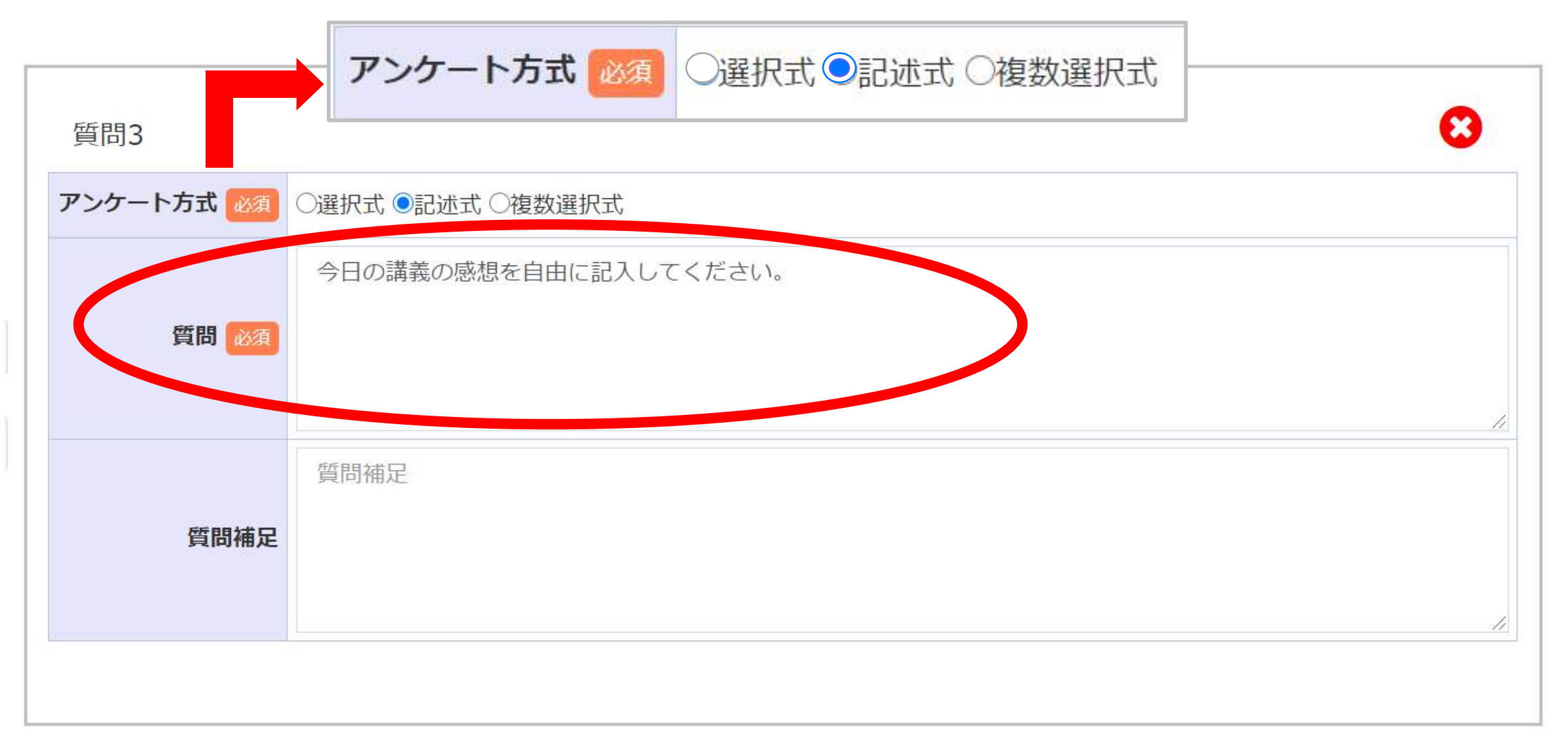

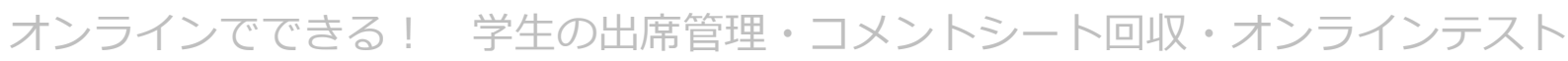

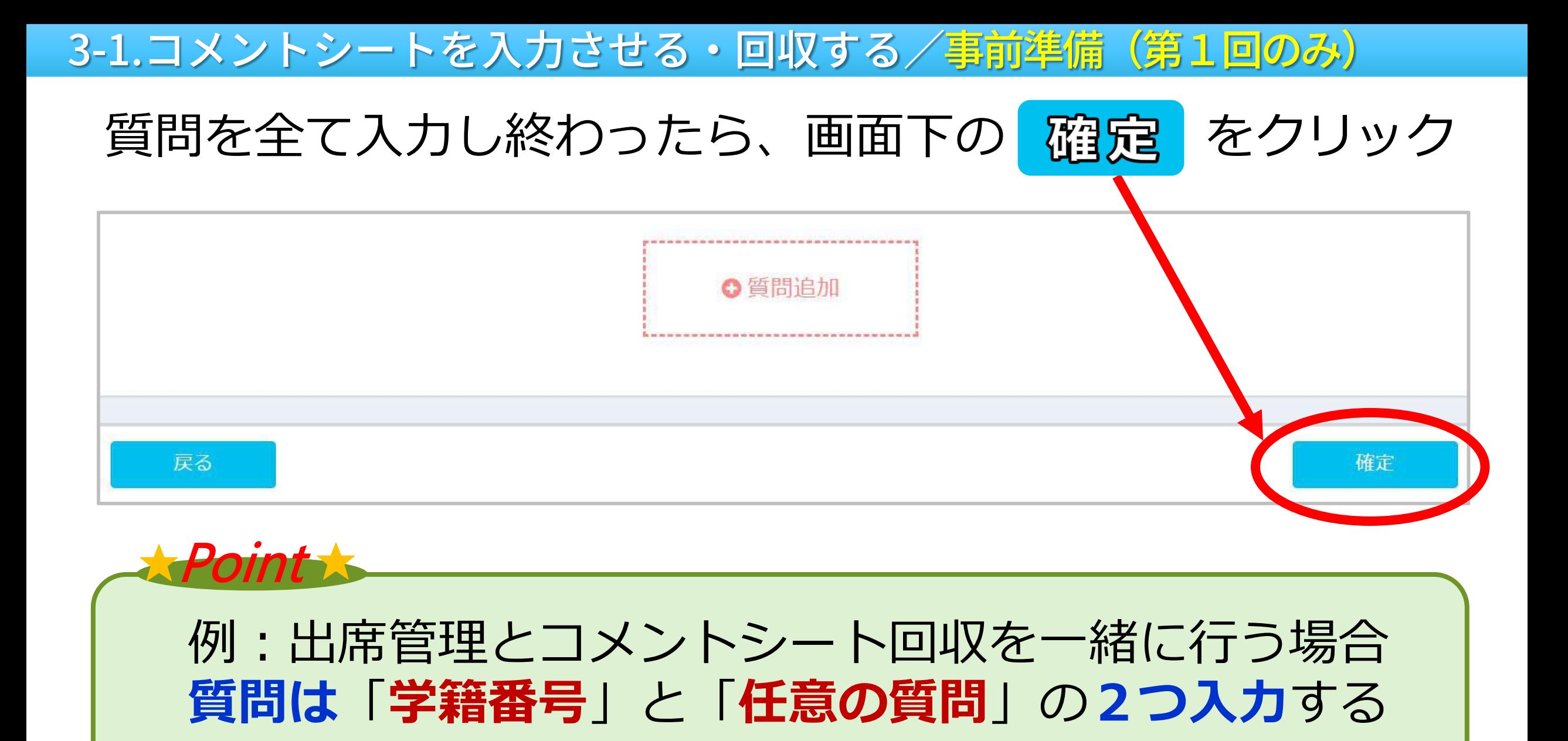

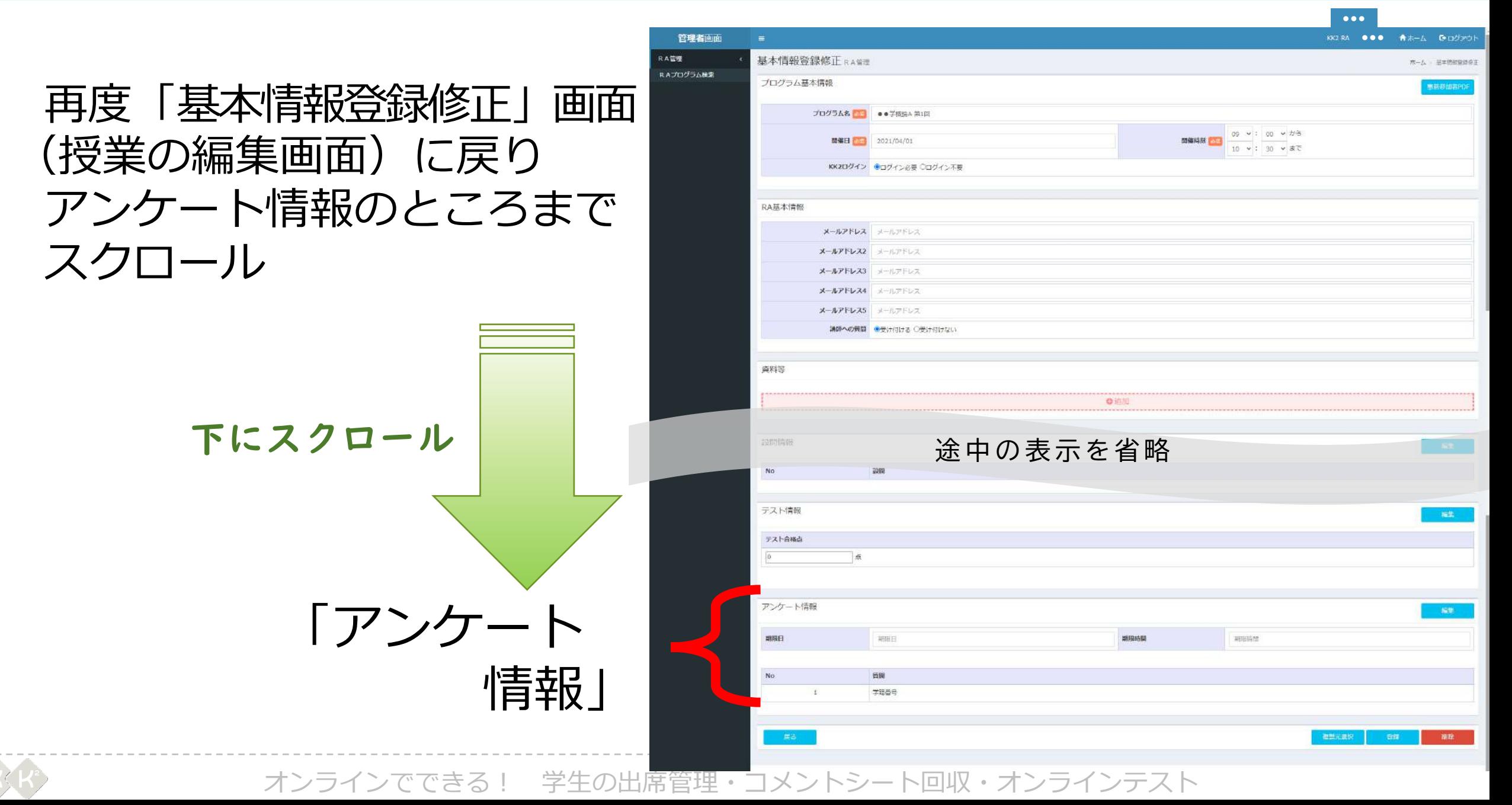

回答に期限を設けたい場合は「日時を設定」する **例えば …**〔授業終了後30分以降は回答を受け付けない〕等の対応も可能 必要がない場合は入力しない

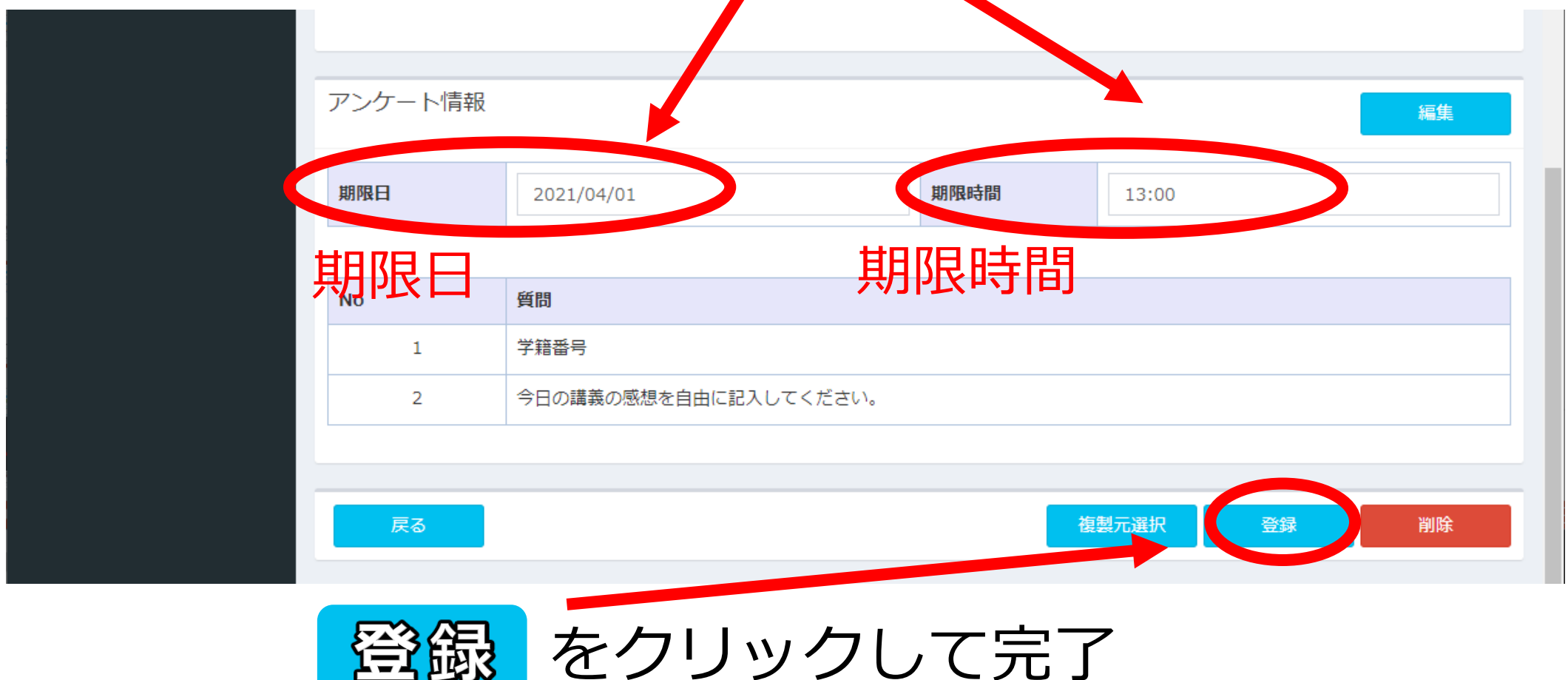

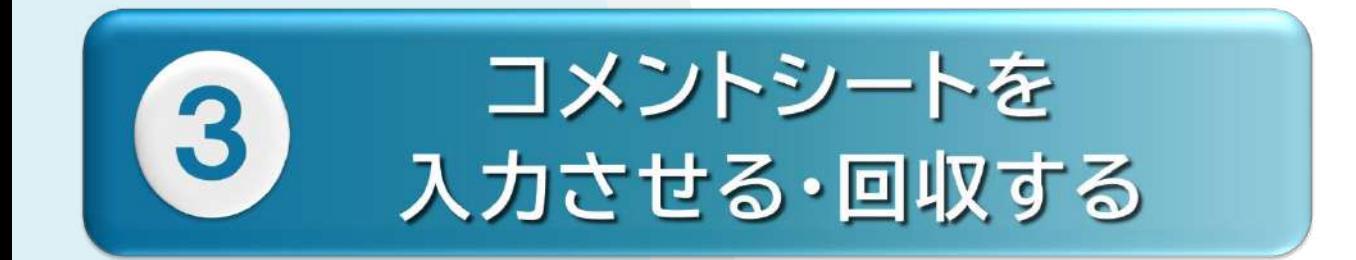

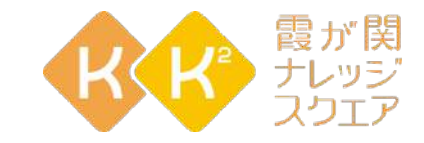

# 3-2.授業当日

Digital Presentation Platform

3-2.コメントシートを入力させる・回収する/<mark>授業当日</mark>

#### 左側メニューのRA管理から「RAプログラム検索」をクリック

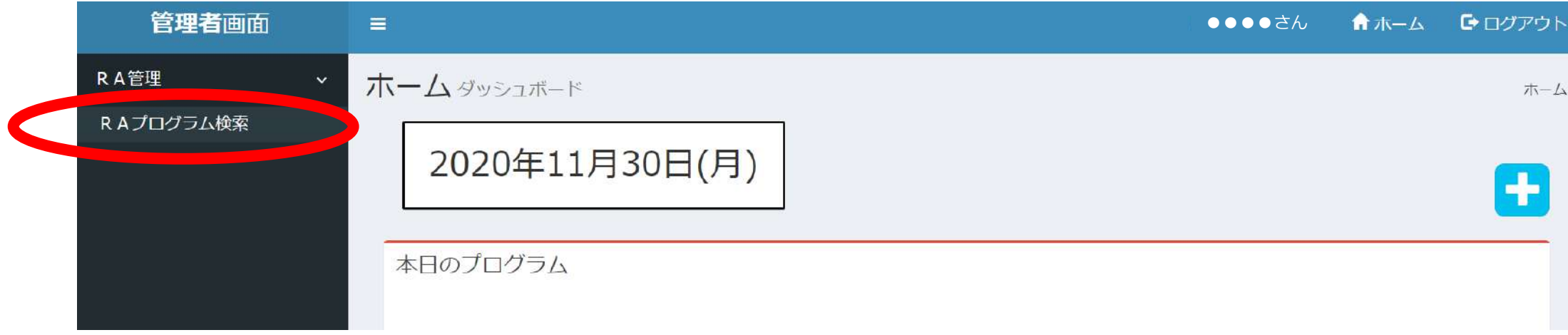

#### 「RAプログラム検索」の画面が表示 検索 をクリック

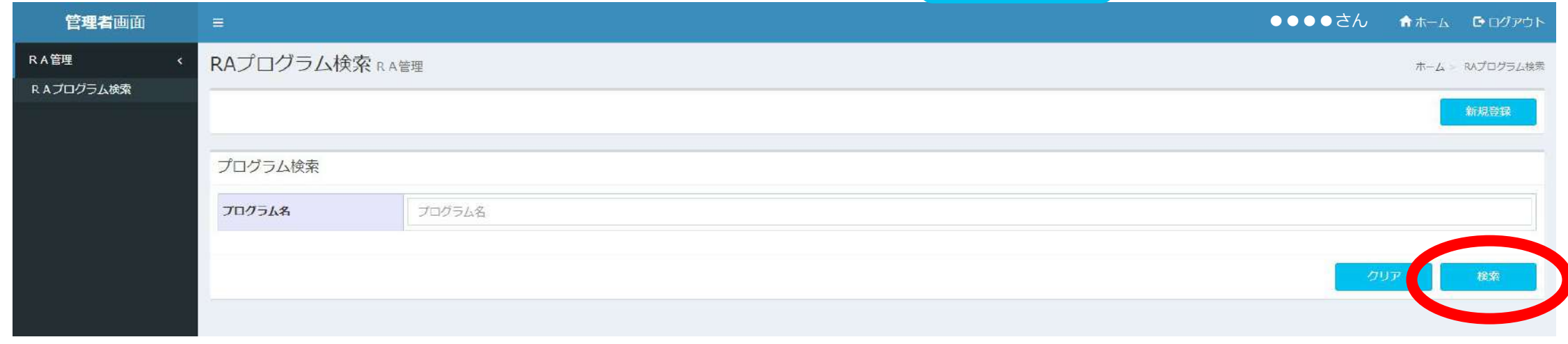

3-2.コメントシートを入力させる・回収する/<mark>授業当日</mark>

### 登録したプログラムの一覧が表示される 先ほど作成したプログラム (授業)の QR をクリック

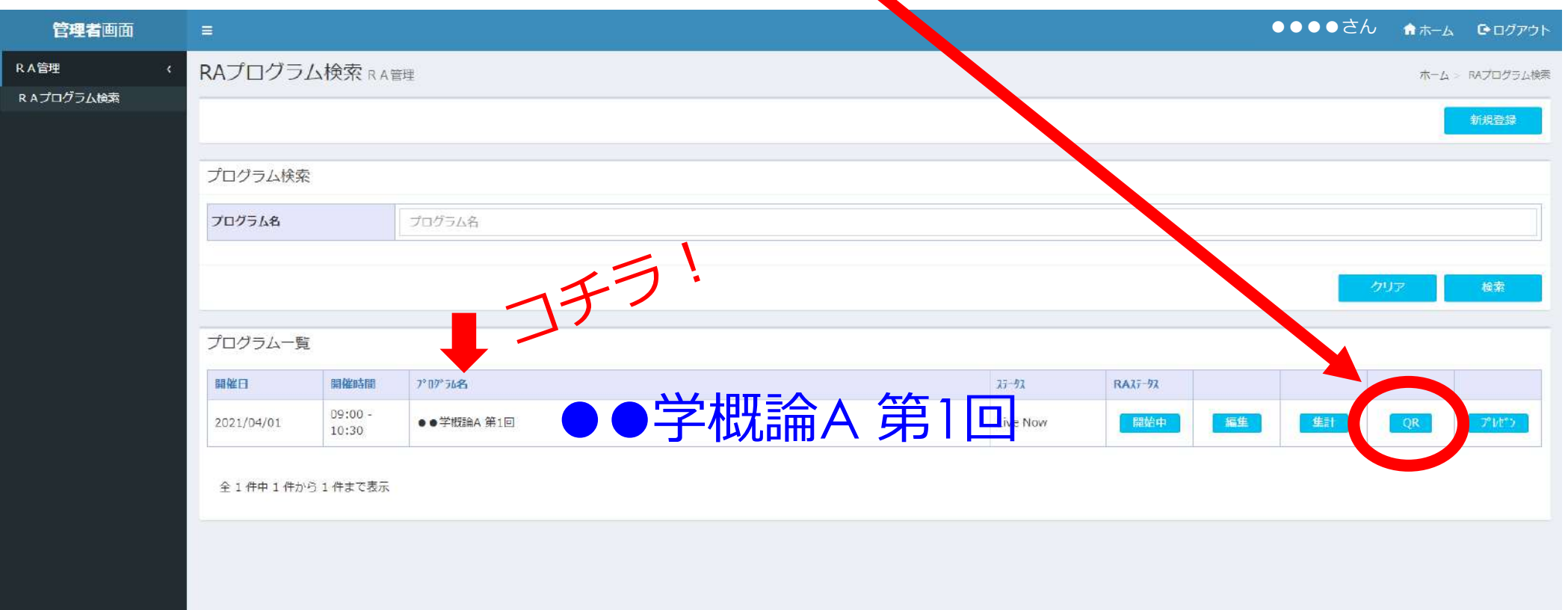

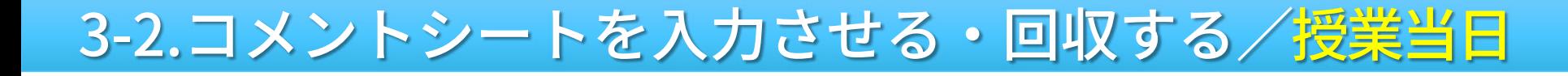

#### 3つの選択肢が表示

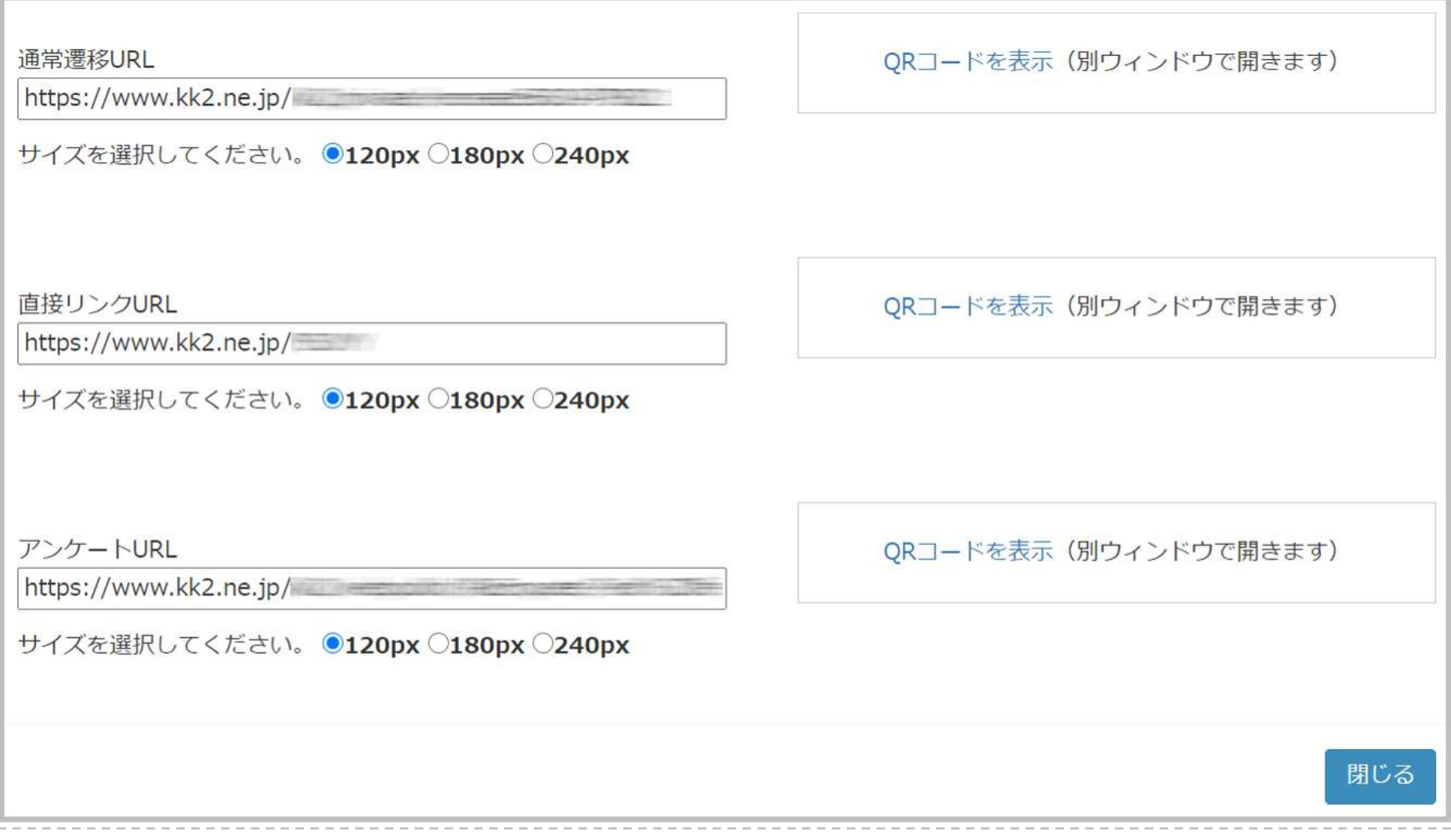

3-2.コメントシートを入力させる・回収する/<u>授業当日</u>

#### コメントシートの回収にのみ使用する場合は **アンケートURLを使用すると便利** (DPPアンケート機能のみ利用)

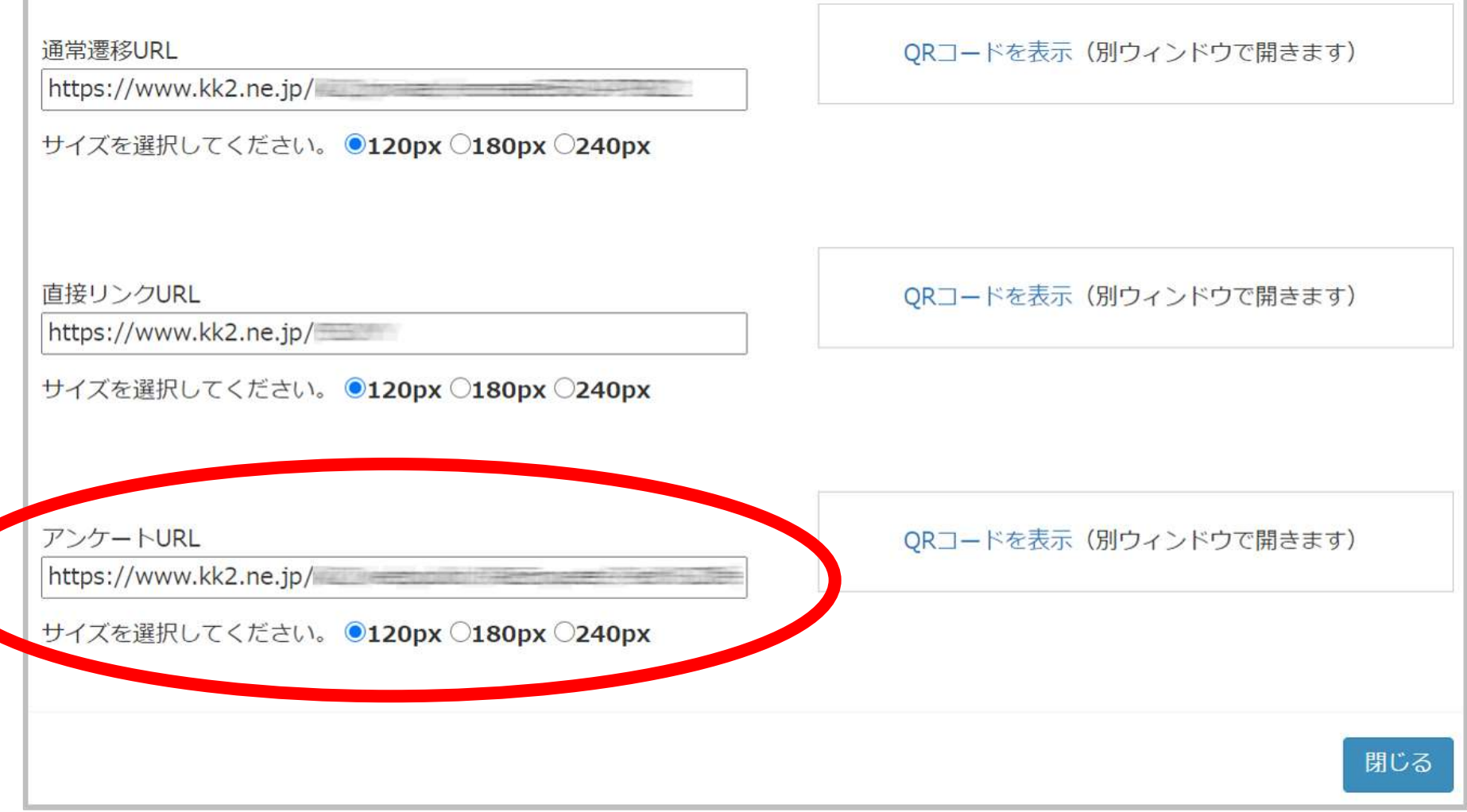

3-2.コメントシートを入力させる・回収する/<mark>授業当日</mark>

### パソコンから回答してもらう場合**URLをコピー&ペースト** ZoomやWebexなどの**チャット機能**で学生に**共有**

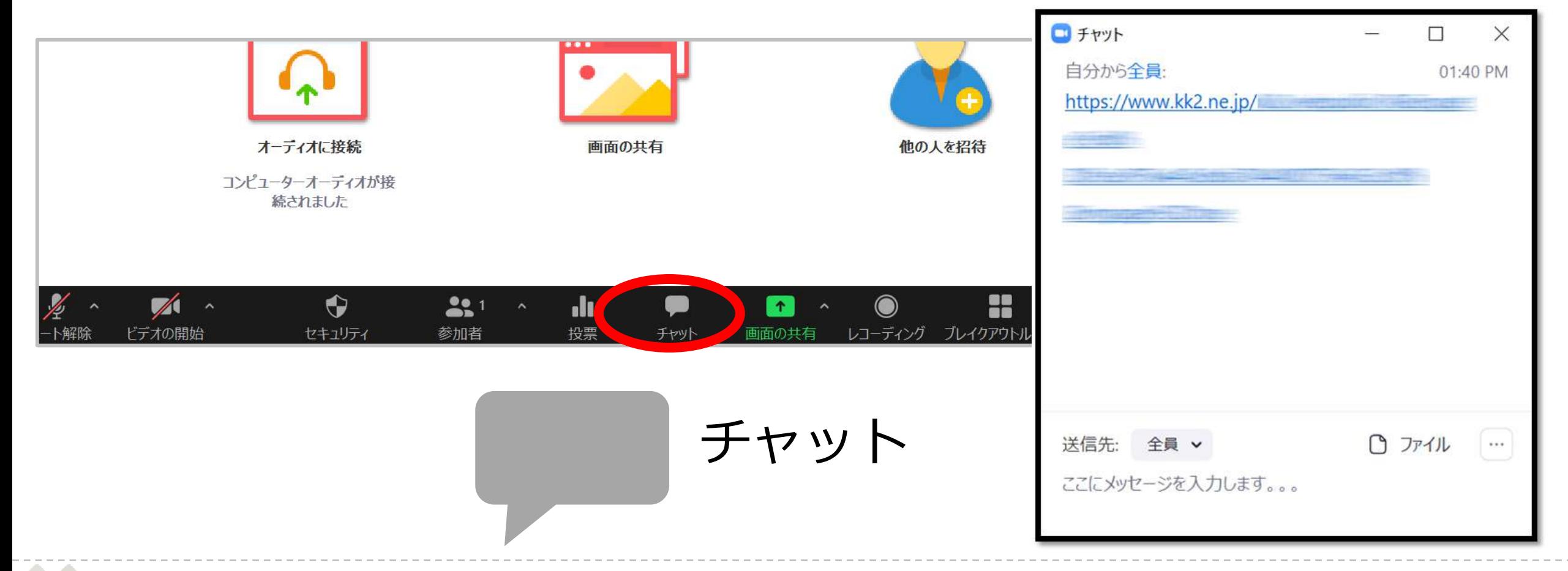

3-2.コメントシートを入力させる・回収する/授業当日

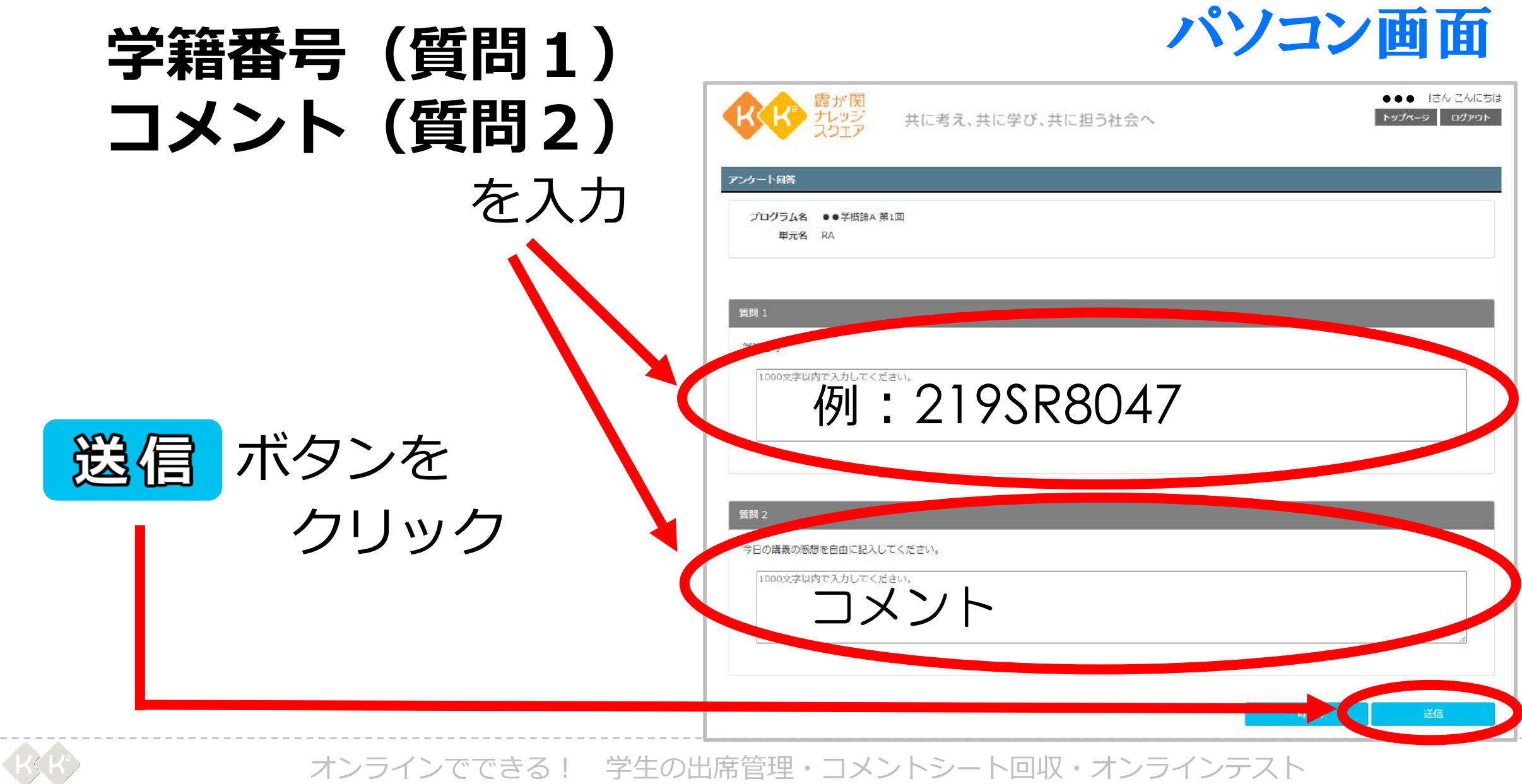

#### 3-2.コメントシートを入力させる・回収する/授業当日

#### スマホから回答してもらう場合 QRコードをZoomやWebexなどの**画面共有機能で共有**

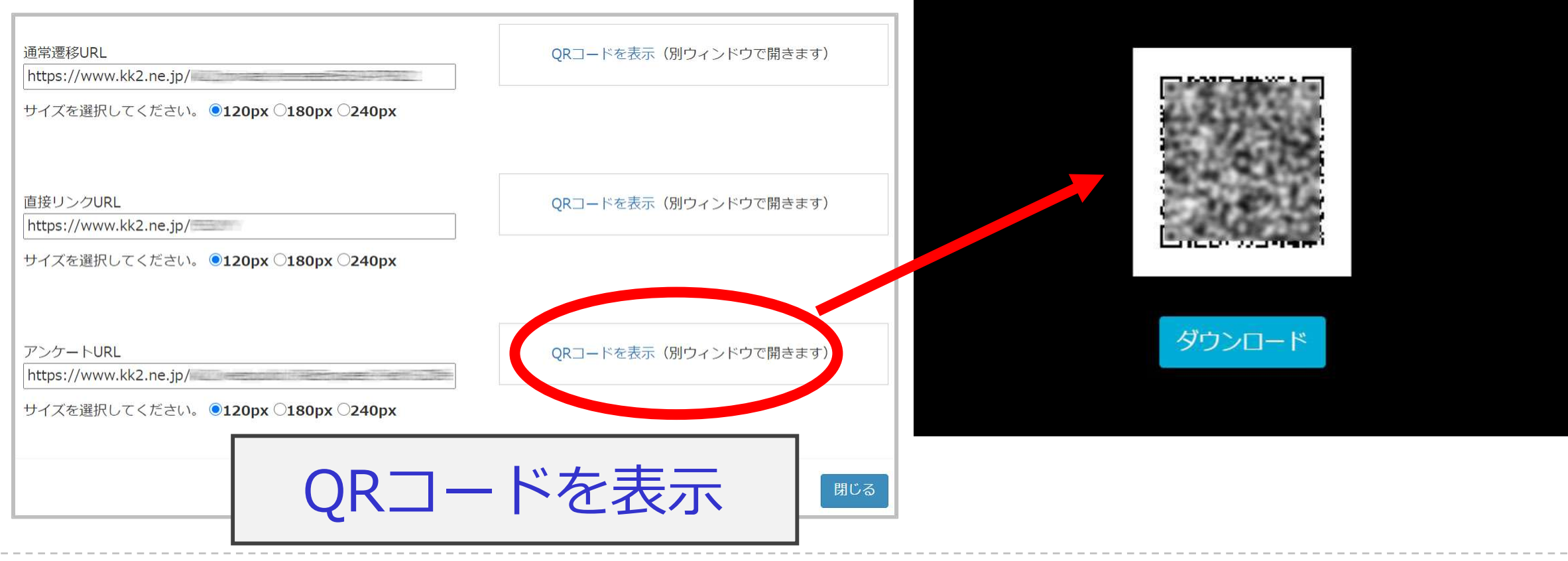

#### 3-2.コメントシートを入力させる・回収する/<mark>授業当日</mark>

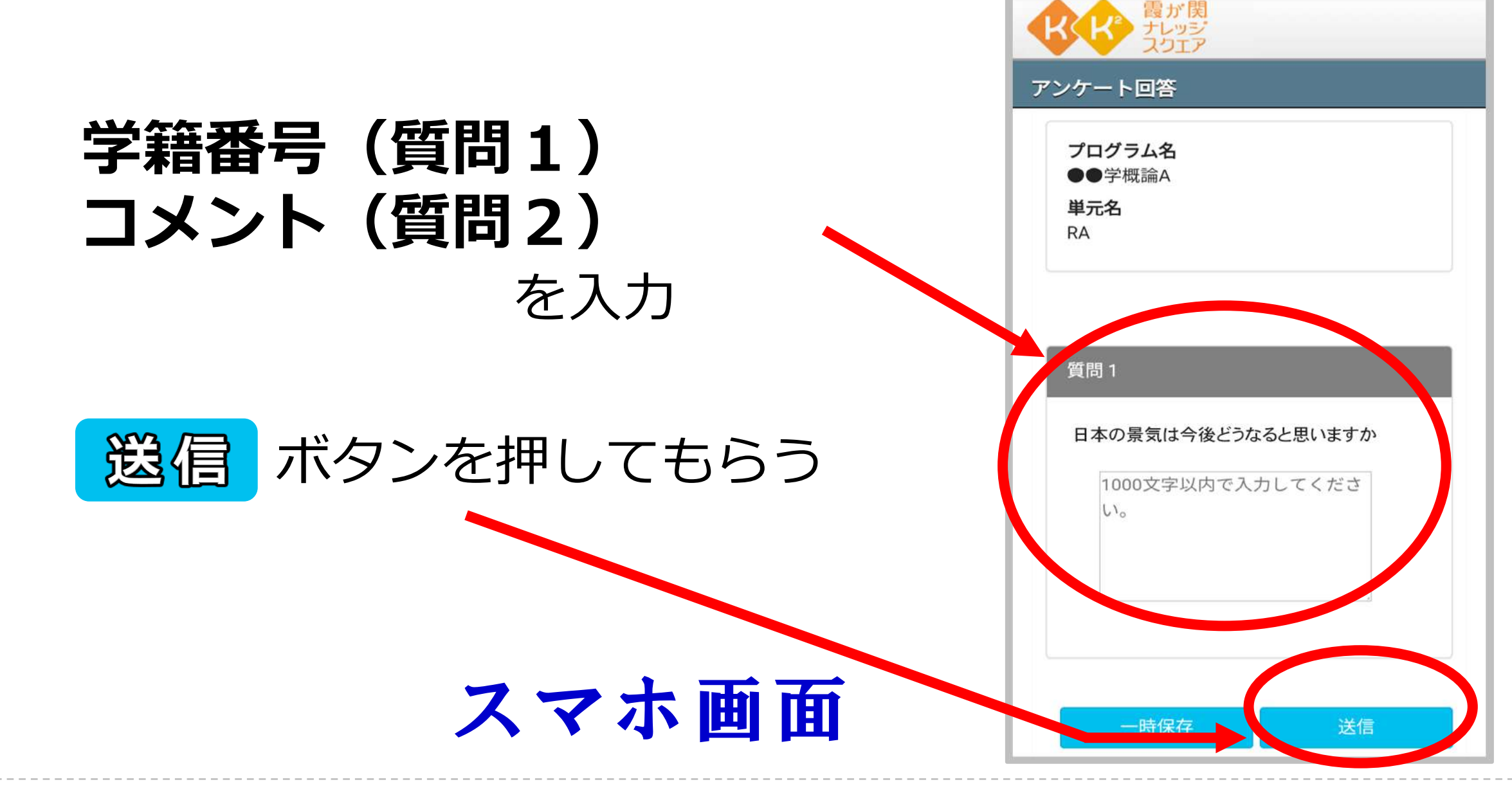

3-2.コメントシートを入力させる・回収する/授業当日

#### リンクやQRコードは **事前に配布資料に記載**するという活用方法もあります

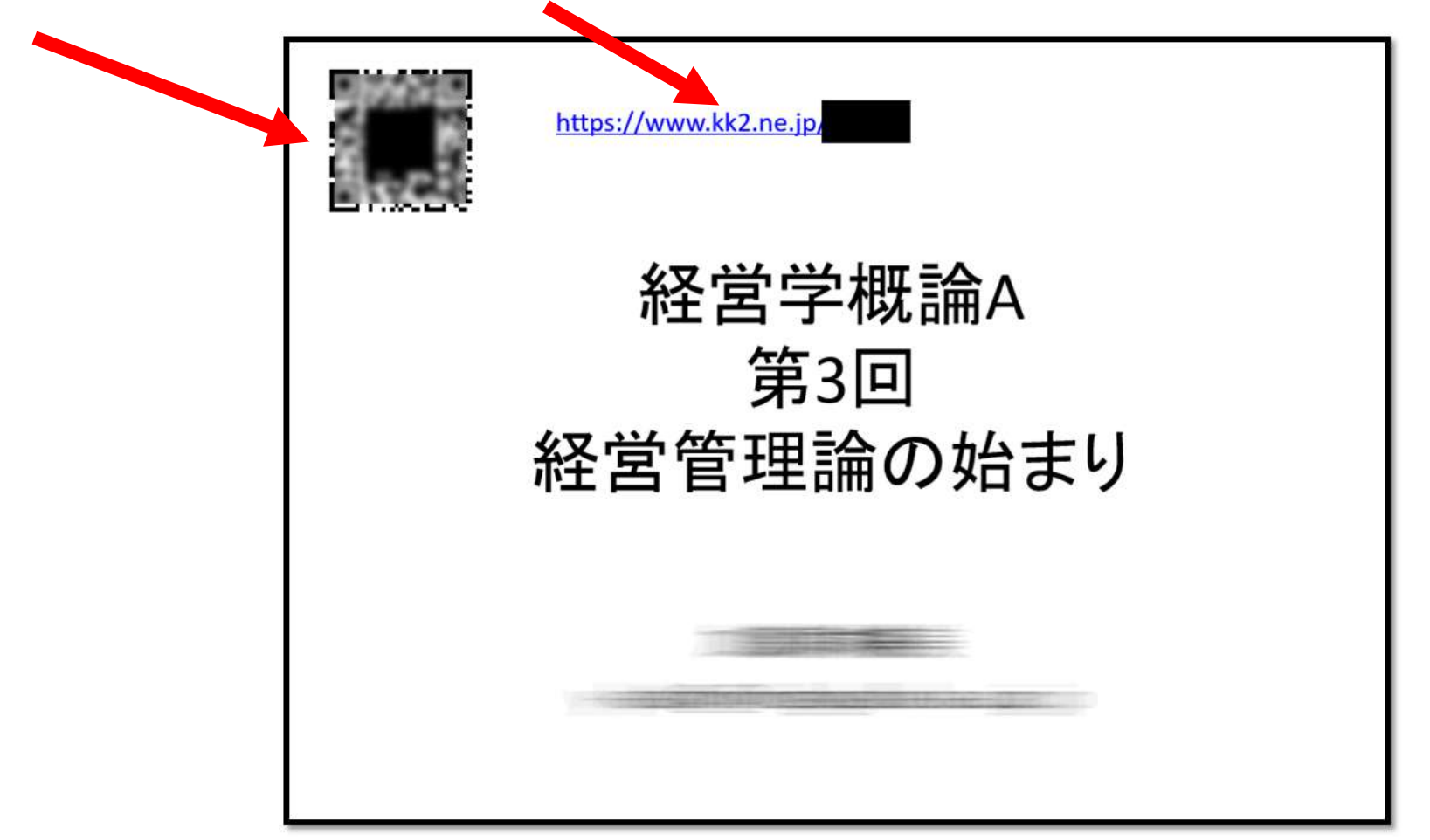

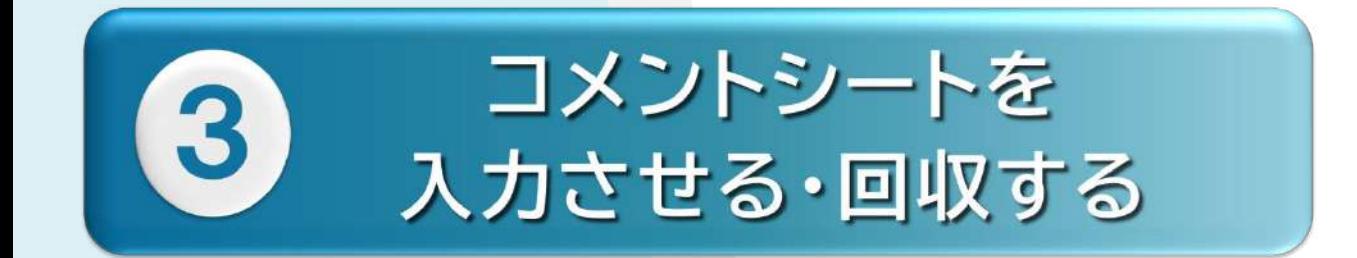

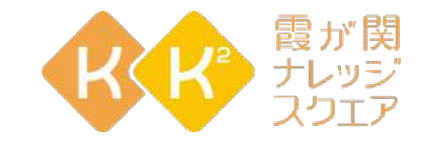

# 3-3.授業終了後

Digital Presentation Platform

3-3.コメントシートを入力させる・回収する/授業終了後

# 作成したプログラム(授業)の 鎮<mark>闘</mark>をクリック

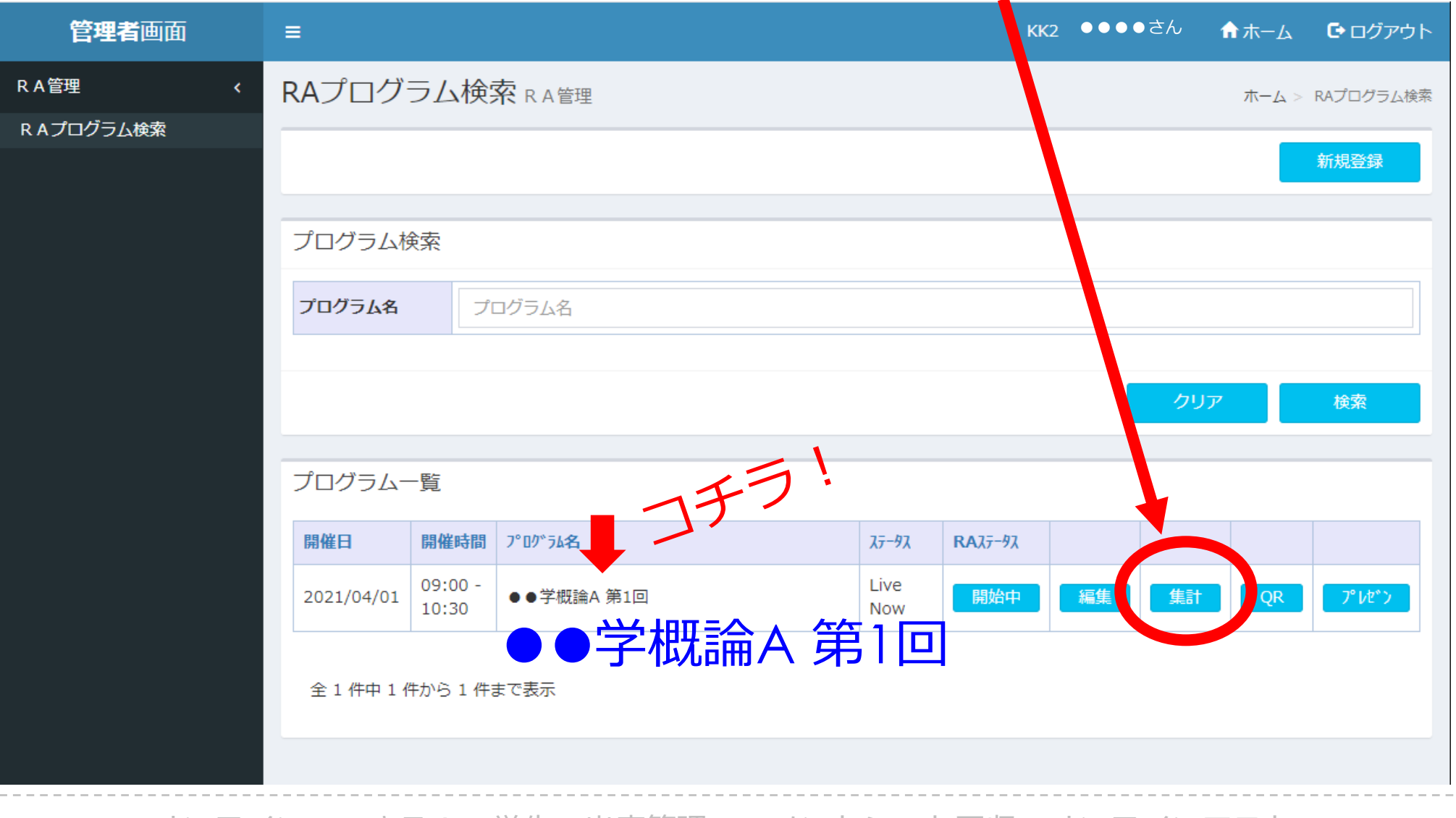

3-3.コメントシートを入力させる・回収する/授業終了後

「RA集計」画面

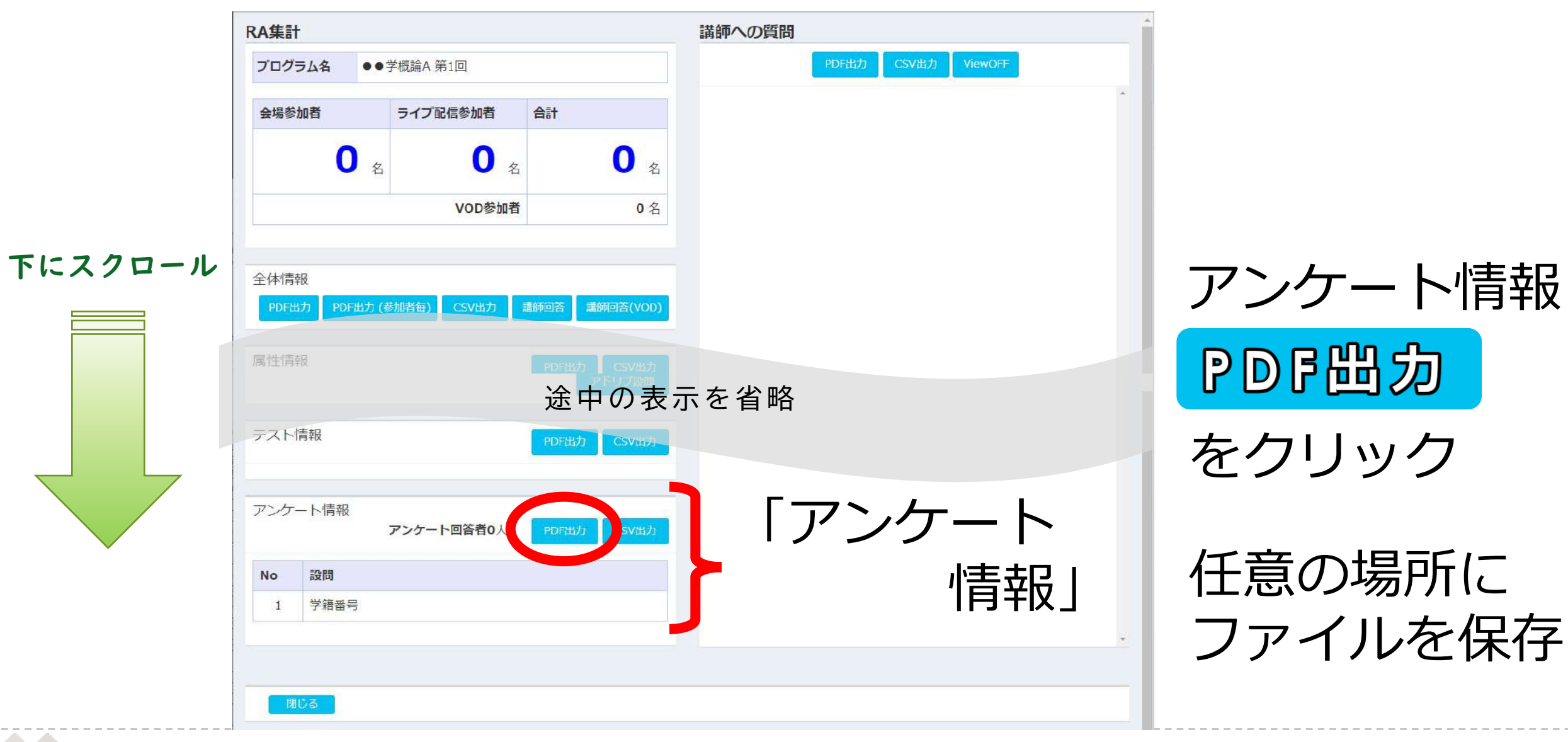

3-3.コメントシートを入力させる・回収する/<mark>授業終了後</mark>

#### 回答が集計されて**PDF**で表示される

よい回答をコピー&ペースト 次回の講義で紹介

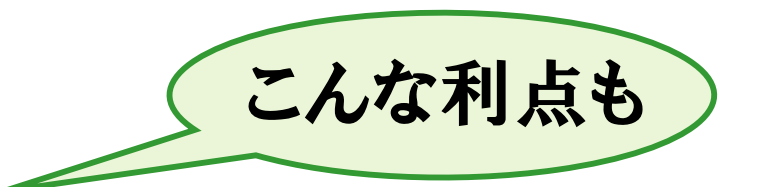

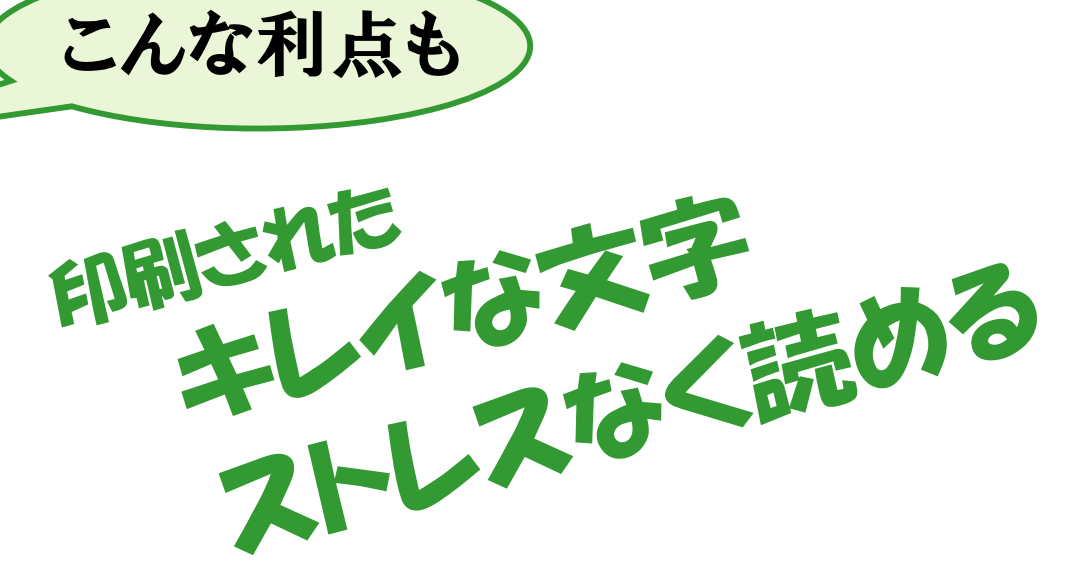

質問2 ④ T社 の「7つのムダ」のうち、あなたが最近解決したムダと、どのよう<br>に解決したのかを答えなさい。

#### 【自由記述】

contracts of the contract of the contract of the contract of the

of the proposition of the control of the control of the control of the control of the control of the control of

and the control of the first products of

and the first property and the control of the control of the control of the control of the control of the control of

THE NUMBER OF STREET CAMPAIG

The control of the control of the control of the control of the control of the control of

3-3.コメントシートを入力させる・回収する/授業終了後

「RA集計」画面

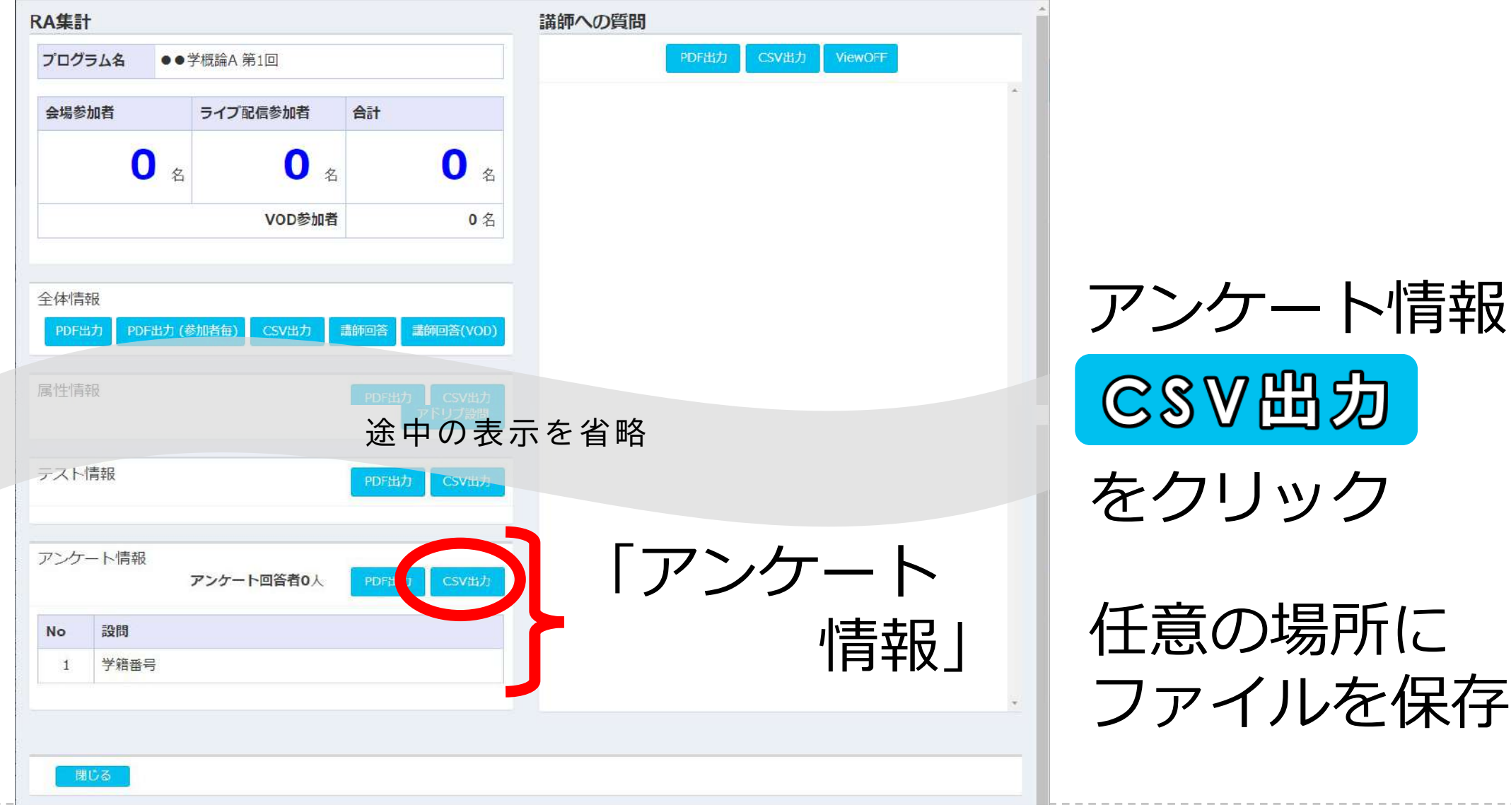

3-3.コメントシートを入力させる・回収する/授業終了後

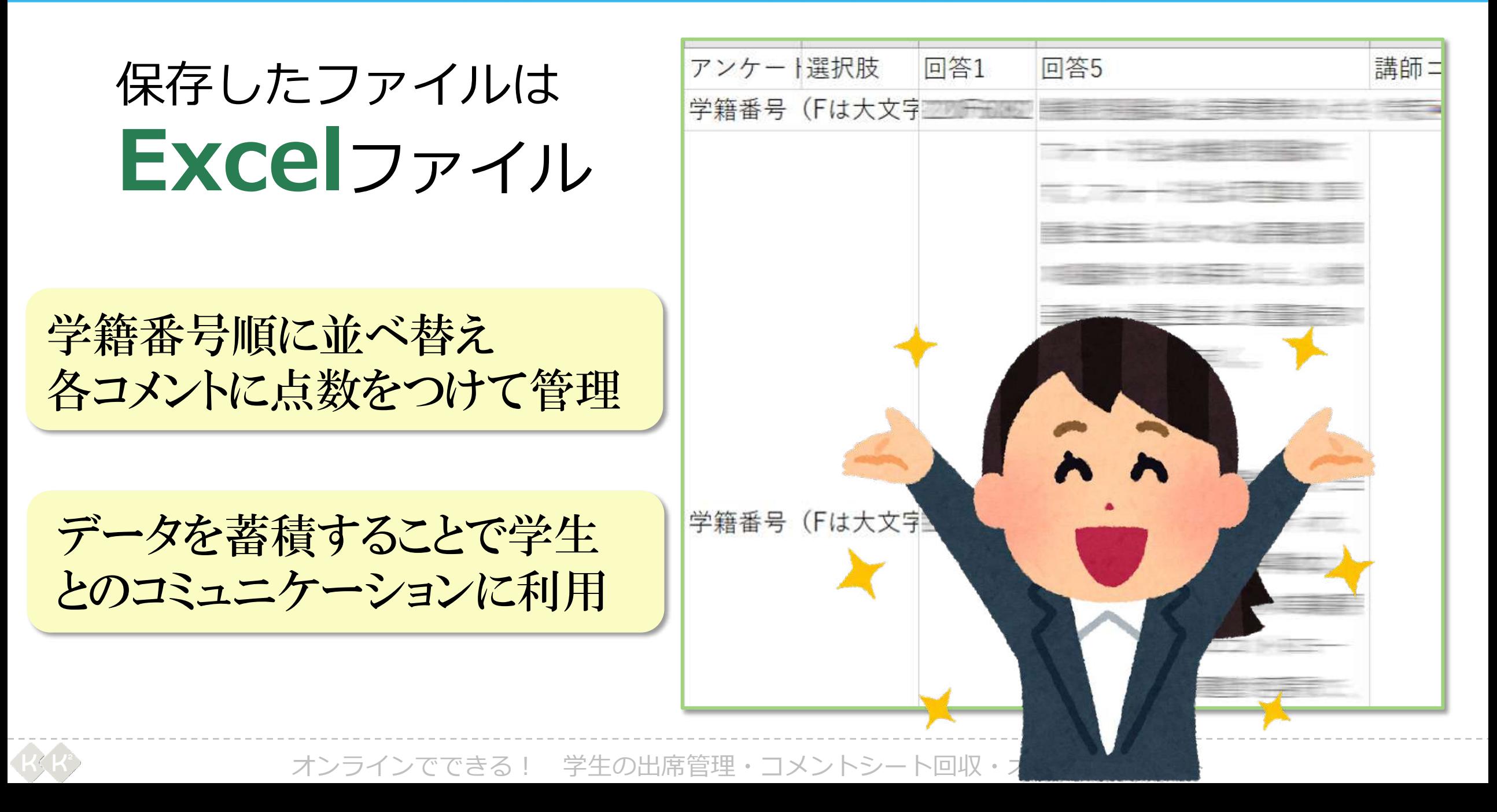

### **授業、講演、プレゼンでDPPをお使いになりたい方には、 講師用のIDとパスワードを付与します。(2021年度無償)**

★教育のデジタル化研究会への参加・事例発表をお願いします。

デジタル化研究会のページ

https://www.kk2.ne.jp/kk2/seminar/dpp1.html

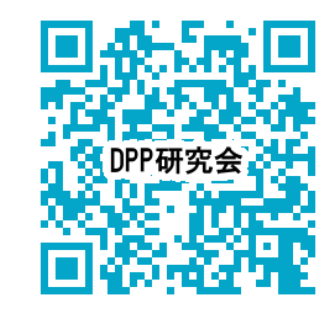

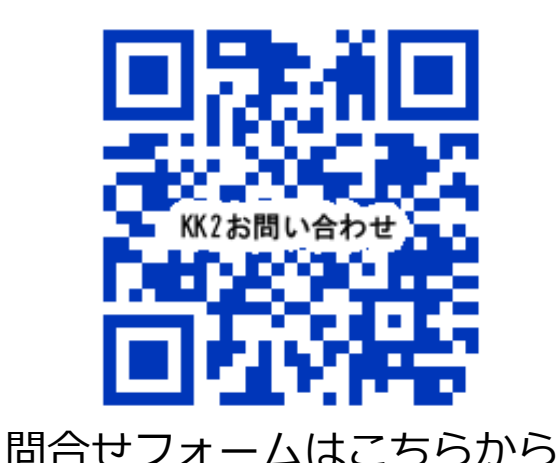

■問い合わせ先 ご興味のある方は問い合わせフォームからお問合せください。

> 霞が関ナレッジスクエア(KK²)事務局 電話:03-3288-1921(月~金 9:00~17:30 ※祝日除く)